# **SYSTEM INFORMATION**

**Dell™ Latitude™ 系统信息 Dell™ Latitude™ 系統資訊** Dell™ Latitude™ システム情報 Dell™ Latitude™ 시스템 정보 **COLO INTERENT IN SU Latitude™ U** . ่อมูลของระบบ

Enter

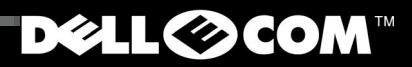

Dell Latitude

 $\sigma_{\rm c}$ 

Model PP01X

www.dell.com support.dell.com

# **SYSTEM INFORMATION**

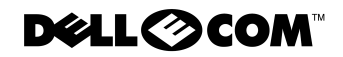

www.dell.com support.dell.com

### Notes, Notices, and Cautions

Throughout this guide, blocks of text may be accompanied by an icon and printed in bold type or in italic type. These blocks are notes, notices, and cautions, and they are used as follows:

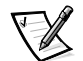

*NOTE: A NOTE indicates important information that helps you make better use of your computer system.*

NOTICE: A NOTICE indicates either potential damage to hardware or loss of data and tells you how to avoid the problem.

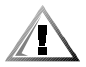

CAUTION: A CAUTION indicates the potential for bodily harm and tells you how to avoid the problem.

August 2000 P/N 90YVP Rev. A00

**Information in this document is subject to change without notice.** © **2000 Dell Computer Corporation. All rights reserved.**

Reproduction in any manner whatsoever without the written permission of Dell Computer Corporation is strictly forbidden.

Trademarks used in this text: *Dell*, *Latitude*, *AccessDirect*, and the *DELL E COM* logo are trademarks of Dell Computer Corporation; *Microsoft,* and *Windows* are registered trademarks of Microsoft Corporation; Intel and Pentium are registered trademarks, and Celeron is a trademark of Intel Corporation.

Other trademarks and trade names may be used in this document to refer to either the entities claiming the marks and names or their products. Dell Computer Corporation disclaims any proprietary interest in trademarks and trade names other than its own.

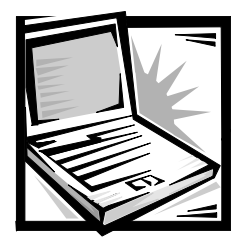

# Dell™ Latitude™ System Information

Your Dell Latitude portable computer accessories box includes a reduced set of paper documentation. This document contains getting started, safety, and regulatory information about your Dell computer as well as information about other Dell documents that are available and how to obtain them.

# Other Documents Available

The following documents are provided with your computer:

• The *Getting Started* placemat, which provides step-by-step instructions for connecting your computer.

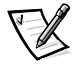

*NOTE: The Getting Started placemat is not available in all regions.*

• The *User's Guide,* which is an HTML document that includes descriptions of computer features, instructions on installing and configuring drivers and utilities, information on the system setup program, and instructions for attaching devices to the connectors on your computer's back panel. The *User's Guide* is located on your hard drive.

You may also have one or more of the following documents:

- Documentation updates, which are sometimes included with your computer to describe changes to your computer or software. Always read these updates *before* consulting any other documentation because the updates often contain the latest information.
- Operating system documentation, which is included if you ordered your operating system software from Dell.
- Documentation included with any options you purchase separately from your computer. This documentation includes information that you need to configure and install these options in your Dell computer.

### Documents on the Web

You can obtain the latest versions of any of the documents on your hard drive as well as other troubleshooting information from the support site at **http:// support.dell.com**.

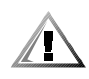

# Safety Instructions

Use the following safety guidelines to help protect your computer from potential damage and to help ensure your own personal safety.

As you use your computer, observe the following safety guidelines:

- Do not allow your Latitude portable computer to operate with the base resting directly on exposed skin. With extended operation, heat can potentially build up in the base. Allowing sustained contact with the skin could cause discomfort or, eventually, a burn.
- Do not attempt to service the computer yourself. Always follow installation instructions closely.
- Do not carry a battery pack in your pocket, purse, or other container where metal objects (such as car keys) could short-circuit the battery terminals. The resulting excessive current flow can cause extremely high temperatures and may result in damage from burns.
- Be sure that nothing rests on your adapter's power cable and that the cable is not located where it can be tripped over or stepped on.
- Place the AC adapter in a ventilated area, such as a desk top or on the floor, when you use it to run the computer or to charge the battery. Do not cover the AC adapter with papers or other items that will reduce cooling; also, do not use the AC adapter inside a carrying case.
- Do not use your computer in a wet environment, for example, near a bath tub, sink, or swimming pool or in a wet basement.
- Do not push objects into air vents or openings of your computer. Doing so can cause fire or electric shock by shorting out interior components.
- Use only the Dell PA-6 AC adapter approved for use with this computer. Use of another AC adapter may present a risk of fire.
- Use only Dell battery modules that are approved for use with this computer. Use of other types may present a risk of fire or explosion.
- To help prevent electric shock, plug the AC adapter and peripheral power cables into properly grounded power sources. These cables are equipped with threeprong plugs to help ensure proper grounding. Do not use adapter plugs or remove the grounding prong from a cable. If you must use an extension cable, use a three-wire cable with properly grounded plugs.
- If you use an extension cable with your AC adapter, ensure that the total ampere rating of the products plugged into the extension cable does not exceed the ampere rating of the extension cable.
- To remove power from the computer, turn it off, remove the battery pack, and disconnect the AC adapter from the electrical outlet.
- If your computer includes an integrated or optional (PC Card) modem, the cable used with the modem should be manufactured with a minimum wire size of 26 American wire gauge (AWG) and an FCC-compliant RJ-11 modular plug.
- If your computer includes an integrated or optional (PC Card) modem, disconnect the modem cable if an electrical storm approaches to avoid the remote risk of electric shock from lightning via the telephone line.
- To help avoid the potential hazard of electric shock, do not connect or disconnect any cables or perform maintenance or reconfiguration of this product during an electrical storm.
- PC Cards may become very warm during normal operation. Use care when removing PC Cards after their continuous operation.
- Do not dispose of your computer's lithium-ion battery packs in a fire or along with household waste. They may explode. Discard used batteries according to the manufacturers instructions or contact you local waste disposal agency for disposal instructions.
- Clean your computer with a soft cloth dampened with water rather than with liquid or aerosol cleaners which may contain flammable substances.

### Preparing to Work Inside Your Computer

Observe the following safety guidelines when working inside your computer.

NOTICE: The only time you should ever access the inside of your computer is when you are installing memory modules.

#### NOTICE: Wait 5 seconds after turning off the computer before disconnecting a device or removing a memory module to help prevent possible damage to the system board.

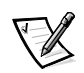

*NOTE: For full instructions, see the User's Guide.*

- Turn off your computer and any attached peripherals.
- Disconnect your computer and any attached peripherals from electrical outlets to reduce the potential for personal injury or shock.
- If the computer is docked, undock it.
- Disconnect any peripherals attached to your computer, including telephone or telecommunication lines.
- Remove the main battery from the battery bay and, if necessary, the secondary battery from the modular bay.
- Ground yourself by touching the unpainted metal surface of an input/output (I/O) connector on the back of the computer.
- While you work, periodically touch the I/O panel to dissipate any static electricity that might harm internal components.

# **General EMC Guidelines**

- Shielded signal cables: Using shielded cables ensures that you maintain the appropriate EMC classification for the intended environment. For parallel printers, a cable is available from Dell. If you prefer, you can order a cable from Dell on the World Wide Web at **http://www.dell.com**.
- Protecting against electrostatic discharge: Static electricity can harm electronic components inside your computer. To prevent static damage, discharge static electricity from your body before you touch any of your computer's electronic components, such as a memory module. You can do so by touching an unpainted metal surface on the computer's I/O panel.
- Electromagnetic interference (EMI) is any signal or emission, radiated in free space or conducted along power or signal leads, that endangers the functioning of a radio navigation or other safety service or seriously degrades, obstructs, or repeatedly interrupts a licensed radio communications service. Your Dell computer is designed to comply with applicable regulations regarding EMI. Changes or modifications not expressly approved by Dell could void your authority to operate the equipment. Additional regulatory information regarding your computer can be found in your online *User's Guide*.

# Getting Started

To set up your computer, perform the following steps:

- 1. Unpack the accessories box (see Figure 1-1).
- 2. Set aside the contents of the accessories box, which you will need to complete the setup of your computer.

The accessories box also contains user documentation and any software or additional hardware (such as PC Cards, drives, or batteries) you have ordered.

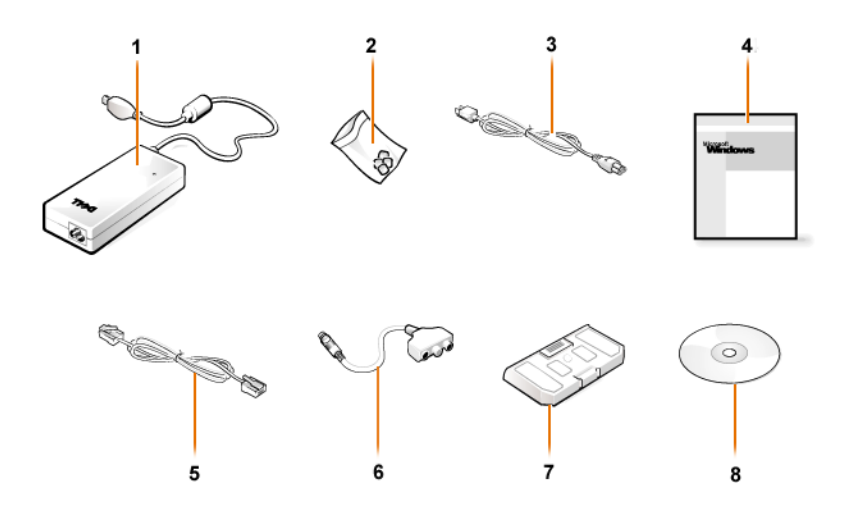

Figure 1-1. Accessories Box Contents

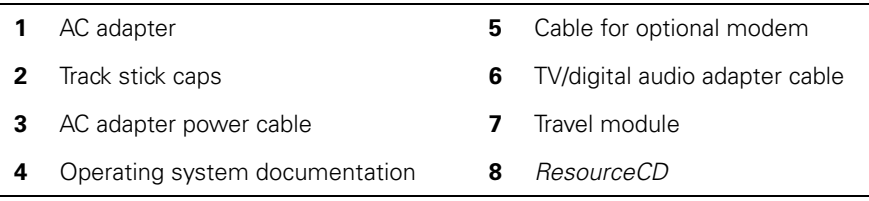

### **Connecting the AC Adapter**

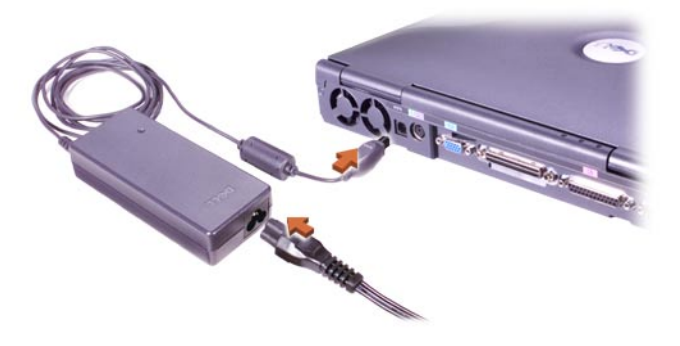

Figure 1-2. Connecting the AC Adapter

# **Turning On the Computer**

To turn on the computer, open the computer display and press the power button (see Figure 1-3).

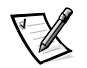

*NOTE: Do not dock the computer until it has been turned on and shut down at least once.*

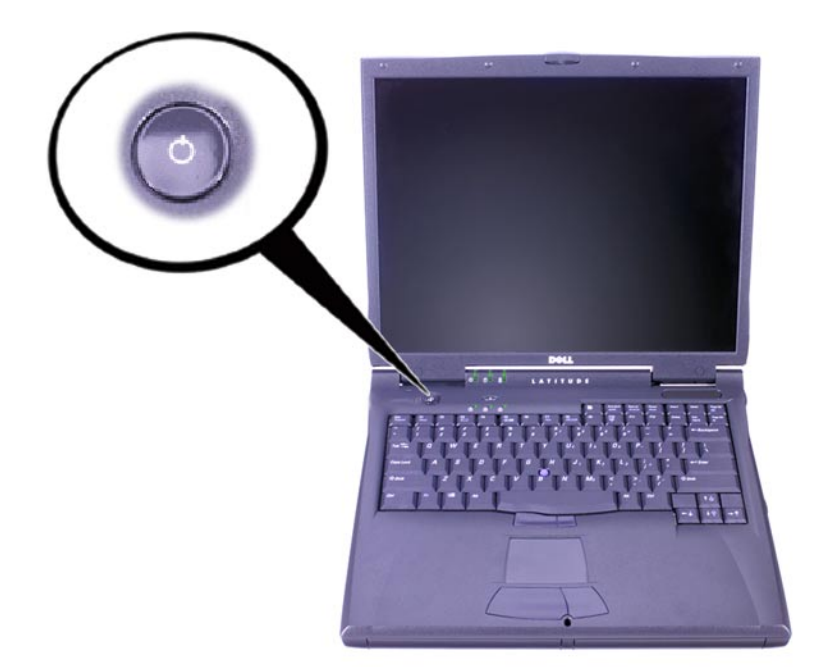

Figure 1-3. Turning On the Computer

### **Computer Components**

Figures 1-4, 1-5, 1-6, and 1-7 show the locations of the computer's components.

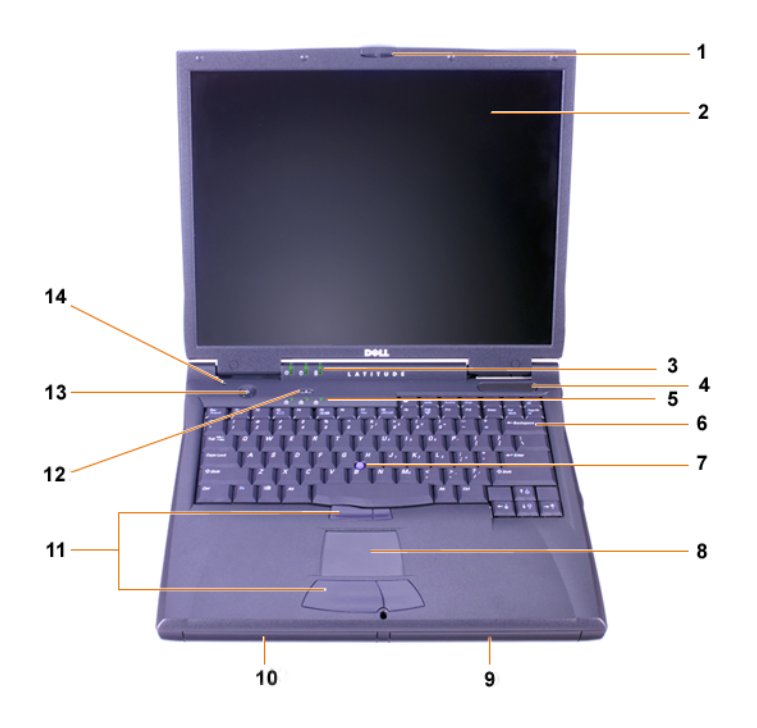

Figure 1-4. Front View

- **1** Display latch **8** Touch pad **2** Display **9** Battery
- **3** System status lights **10** Modular bay
- **4** Air intake **11** Track stick and touch pad
- **5** Keyboard status lights **12** Dell AccessDirect™ key
- **6** Keyboard **13** Power button
- **7** Track stick **14** Internal microphone

buttons

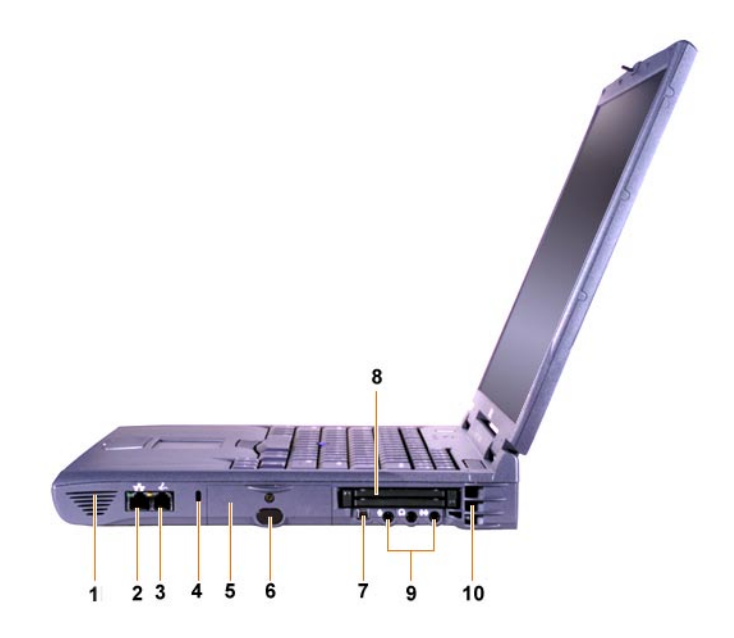

Figure 1-5. Right Side View

L

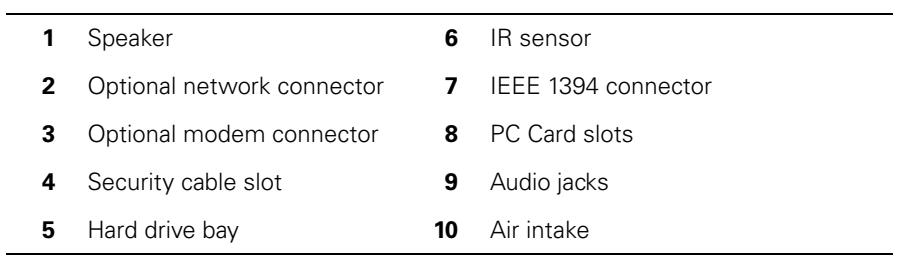

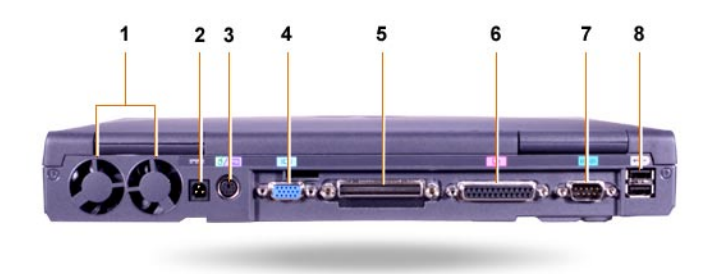

Figure 1-6. Back View

|   | Fans                                                 | 5. | Docking connector         |
|---|------------------------------------------------------|----|---------------------------|
|   | <b>2</b> AC power connector                          | 6  | Parallel connector        |
| 3 | PS/2 connector (for mouse, key-<br>board, or keypad) |    | <b>7</b> Serial connector |
| Δ | Video connector                                      | 8  | USB connectors            |
|   |                                                      |    |                           |

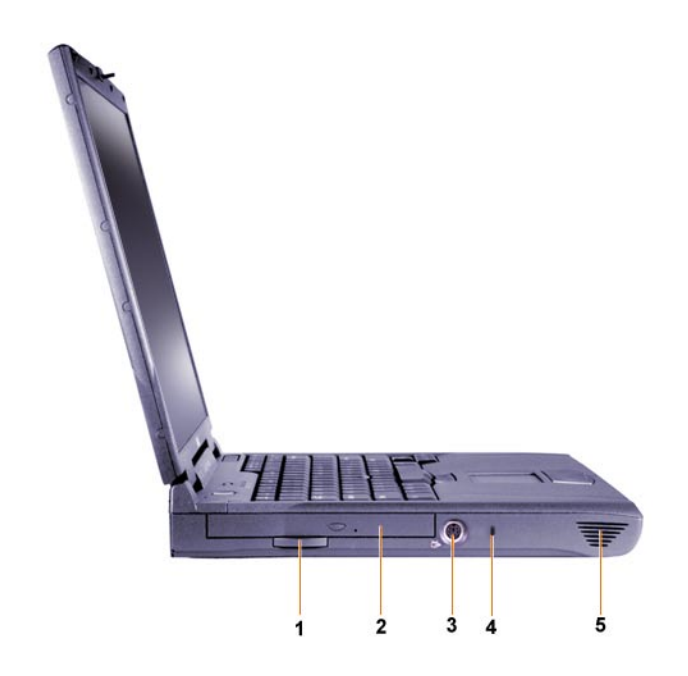

Figure 1-7. Left Side View

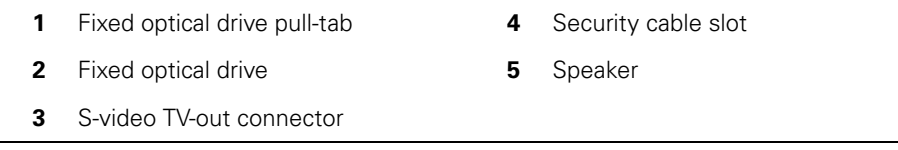

### Replacing the Main Battery

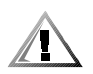

CAUTION: Using the wrong battery type may present a risk of fire or explosion. Replace the battery only with the same or equivalent type purchased from Dell. You can use your computer's battery in any Latitude C-Family computer except for the Latitude CS or CSx computers. Do not attempt to use the battery in CS or CSx, and do not use a battery from those computers in your computer.

NOTICE: To avoid data loss, do not replace a battery while the computer is turned on unless the computer is connected to an electrical outlet or a second battery is installed.

NOTICE: Only use lithium ion batteries in your computer. The computer does not support nickel-metal hydride (NiMH) batteries.

Before installing a new battery, check the battery's charge by pressing the battery test button. The battery gauge will not light if the battery is completely drained.

To replace a battery in the battery bay, perform the following steps.

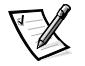

*NOTE: For full instructions, see your User's Guide.*

- 1. Save your work and close all open files and application programs.
- 2. If the computer is docked, undock it.
- 3. If the modular bay contains a battery, go to step 5.

#### NOTICE: If you choose to replace the battery with the computer in a standby or hibernate mode, you have up to 2 minutes to complete the battery replacement. After 2 minutes, the computer shuts down and you will lose any unsaved data.

- 4. If the only battery in the computer is in the battery bay and that is the battery you want to replace, either connect the computer to an electrical outlet *or* preserve your data in one of these ways.
	- Use suspend mode.
	- Use hibernate mode.

*NOTE: For more information about suspend and hibernate modes, see your User's Guide.*

5. Close the computer display, turn the computer over, and remove the battery.

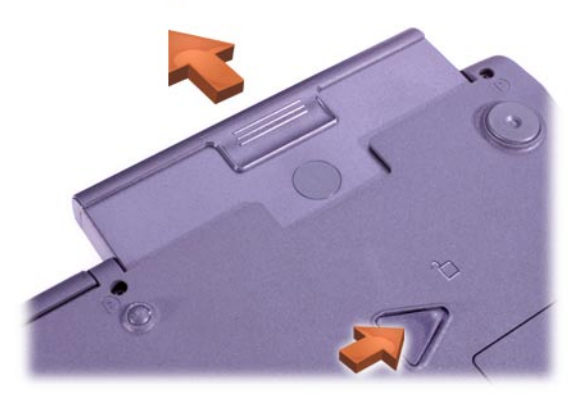

Figure 1-8. Removing a Battery From the Battery Bay

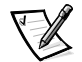

- 6. Slide the new battery firmly into the battery bay. You should hear a click when the battery is fully seated.
- 7. Depending on the power management mode the computer is in, press the power button or open the display to resume normal operation.

# NOM Information (Mexico Only)

The following information is provided on the device(s) described in this document in compliance with the requirements of the official Mexican standards (NOM):

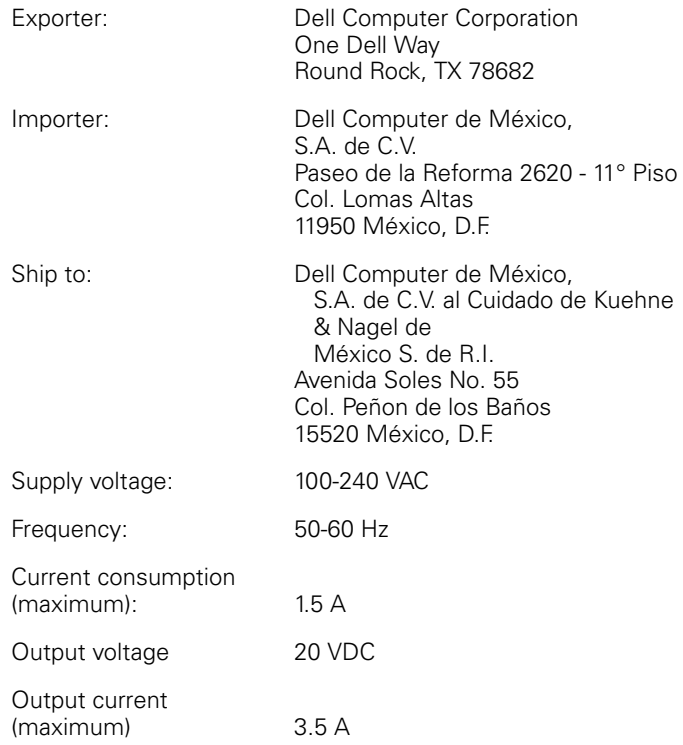

# Información para NOM (únicamente para México)

La información siguiente se proporciona en el dispositivo o en los dispositivos descritos en este documento, en cumplimiento con los requisitos de la Norma Oficial Mexicana (NOM):

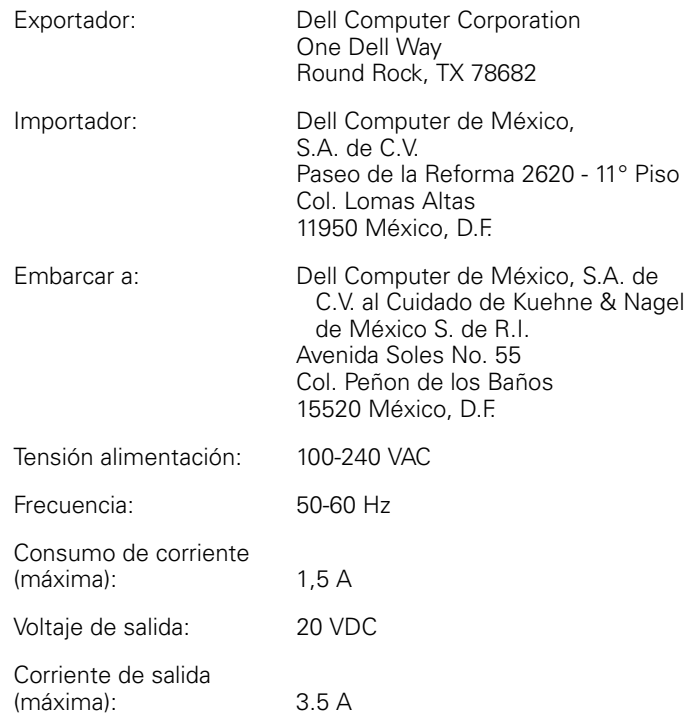

# Getting Help

Dell provides a number of tools to help you if your computer does not perform as expected. For information on these help tools, see your *User's Guide*.

If you have a computer problem and are unable to access the online *User's Guide*, use the Dell Diagnostics to help you determine the cause of the problem and to help you solve it. The diagnostics are on the *ResourceCD* that came with your computer.

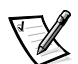

*NOTE: Run the diagnostics before you call Dell's technical support because the diagnostic tests provide information you may need when you call.*

To start the diagnostics, perform the following steps:

- 1. Turn off the computer.
- 2. Undock the computer if you have it docked.
- 3. Turn on the computer.
- 4. Press <F2> at the start of the boot routine to access the system setup menu.

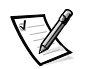

*NOTE: Write down your current boot sequence in the event that you want to restore it after running the Dell Diagnostics.*

5. Select the following boot sequence.

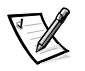

*NOTE: You can boot only from a CD-ROM, CD-RW, or DVD-ROM drive installed as a fixed optical drive. You cannot boot from one of these modules installed in the modular bay.*

- **Boot First Device: Diskette Drive**
- **Boot Second Device: CD/DVD/CD-RW Drive**
- **Boot Third Device: Internal HDD**
- 6. Insert the *ResourceCD* into the CD-ROM drive.
- 7. Turn the computer off.
- 8. Turn the computer on.

The computer starts and automatically begins to run the Dell Diagnostics.

9. When you have completed running the diagnostics, remove the *ResourceCD* from the CD-ROM drive.

To change the boot sequence, repeat steps 1 through 6, customizing the boot sequence to fit your needs. Then restart your computer.

When you start the diagnostics, the Dell logo screen appears, followed by a message telling you that the diagnostics is loading. After the diagnostics loads, the **Diagnostics Menu** appears.

To select an option from this menu, highlight the option and press <Enter>, or press the key that corresponds to the highlighted letter in the option you choose.

Dell<sup>™</sup> Latitude<sup>™</sup>

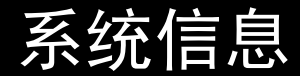

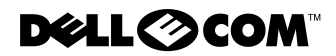

**www.dell.com support.dell.com**

### 注、注意和警告

在本指南中,可能有一些文本框附带了图标,并且这些文本以粗体或斜体印刷。这些 文本框为注、注意和警告,其用法如下:

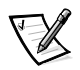

注: 注表示可以帮助您更好地使用计算机系统的重要信息。

注意:注意表示可能会损坏硬件或导致数据丢失,并告诉您如何避免此类问题。

警告: 警告表示可能会导致人身伤害, 并告诉您如何避免此类问题。

未经 Dell Computer Corporation 书面许可,不准以任何形式进行复制。

本文件中述及的其它商标和产品名称是指拥有相应商标和产品名称的公司或其制造的产品。Dell Computer Corporation 对本公司商标和产品名称之外的其它商标和产品名称不拥有任何专利权。

2000 年 8 月 P/N 90YVP Rev. A00

本文件中的信息如有更改, 恕不另行通知。

<sup>© 2000</sup> Dell Computer Corporation。版权所有,翻印必究。

本文件中使用的商标: Dell、Latitude、AccessDirect 和 DELL E COM 徽标是 Dell Computer Corporation 的商标; Microsoft 和 Windows 是 Microsoft Corporation 的注册商标; Intel 和 Pentium 是 Intel Corporation 的注册商标, Celeron 是其商标。

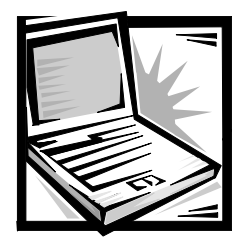

# Dell™ Latitude™ 系统信息

您的 Dell Latitude 便携式计算机附件盒内有一套简化了的书面说明文件。本说明文件包 含有关 Dell 计算机的使用入门、安全说明和管制信息,同时还介绍了其它可用的 Dell 说 明文件以及如何获得这些说明文件。

# 其它可用的说明文件

您的计算机附带了以下说明文件:

• 《使用入门》单张说明文件, 提供了连接计算机的步骤说明。

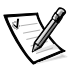

注: 并非所有地区均提供《使用入门》单张说明文件。

• 用户指南,它是 HTML 说明文件,包括计算机功能介绍、安装与配置驱动程序和公 用程序说明、系统设置程序信息以及将设备连接至计算机背面板上连接器的说 明。您的硬盘驱动器安装了此用户指南。

计算机还可能附带了以下一种或多种说明文件:

- 您的计算机有时附带了说明文件更新,用于说明对计算机或软件的更改。参考其 它说明文件之前, 请务必先阅读这些更新文件, 因为其中经常包含最新的信息。
- 如果您从 Dell 订购操作系统软件,则此软件会附带操作系统说明文件。
- 未随计算机一起而单独购买的选件均会附带说明文件。此说明文件介绍了如何在 Dell 计算机中配置和安装选件。

### Web 上的说明文件

您可以从支持站点 http:// support.dell.com 获得硬盘驱动器中安装的说明文件的最新版 本以及其它故障排除信息。

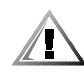

# 安全说明

遵守以下安全原则可以保护您的计算机系统免受潜在的损坏,并可确保您的人身安全。 使用计算机时,请遵循以下安全原则:

- 操作 Latitude 便携式计算机时,请不要将其直接放置在裸露的皮肤上。随着操作的 进行, 热量将会在底部积累。长久地接触会造成皮肤不适或最终灼伤皮肤。
- 请勿学试自己维修计算机, 始终严格按照安装说明讲行。
- 不要将电池组放在衣袋、钱包或其它容器中携带, 因为这些容器中的金属物体 (例如汽车钥匙等)可能会使电池两极短路。由此产生的强电流会产生高温而烧 坏电池。
- 确保未将物体压在适配器的电源电缆上,同时应将电源电缆置于不会被踩踏或踢 到的地方。
- 使用交流适配器运行计算机或为电池充电时,请将交流适配器放在通风的地方, 例如桌面或地板上。不要将纸张或其它物品放在交流适配器上,这样会降低适配 器的冷却速度: 另外, 请不要在装运箱中使用交流话配器。
- 不要在潮湿的环境中使用计算机, 例如浴缸、水池、游泳池旁边或潮湿的地下 室内。
- 不要将物体塞入计算机的通风孔或开口处。如果塞入物体,可能会导致内部组件 短路而引起火灾或电击。
- 仅使用经认证可以配合本计算机使用的 Dell PA-6 交流适配器。使用其它交流适配器 可能会导致火灾。
- 仅使用经认证可以配合本计算机使用的 Dell 电池模块。使用其它类型的电池模块可 能会导致火灾或爆裂。
- 为防止遭受电击,请将交流适配器和外围设备的电源电缆插入正确接地的电源。 这些电缆均配有三相插头,可以确保正确接地。请勿使用转接插头或拔下电缆的 接地插脚。如果您必须使用延长电缆, 请使用具有正确接地插头的三线电缆。
- 如果您将延长电缆用于交流话配器,请确保延长电缆连接的所有产品的额定电流 总和,不超过延长电缆的额定电流。
- 要断开计算机的电源, 请关闭计算机并取出电池组, 然后从电源插座中断开交流 适配器。
- 如果计算机安装了集成或可选的(PC 卡)调制解调器,则调制解调器电缆应采用最 小为 26 号的电线 (美洲线规 IAWGI) 以及与 FCC 兼容的 RJ-11 模块化插头制造。
- 如果计算机安装了集成或可选的(PC卡)调制解调器,请在雷电来临时断开调制解 调器电缆,以免雷电产生的电击通过电话线路传至调制解调器。
- 要避免潜在的电击危险, 请切勿在雷电期间连接或断开任何电缆, 也不要维修或 重新配置此产品。
- 正常运行期间, PC 卡的温度可能会很高。如果您在计算机连续运行后卸下 PC 卡, 请冬必小心.
- 不要将计算机的锂离子电池组放入火中或与家庭废物放置在一起。这样可能会导 致电池组爆炸。请按照制造商的说明处理废弃电池,或者与当地的废品处理机构 联系获得处理说明。
- 使用蘸水的软布清洁计算机,而不要使用可能包含易燃物质的液体或气雾清洁剂。

### 准备拆装计算机内部组件

拆装计算机内部组件时, 请遵循以下安全原则。

注意: 仅在安装内存模块时, 才需要拆卸计算机的内部组件。

注意: 关闭计算机后, 请等待 5 秒钟, 然后再从主机板上断开设备或取出内存模块, 这样可以避免损坏主机板。

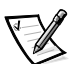

注: 有关详细说明, 请参阅用户指南。

- 关闭计算机及其连接的外围设备。
- 从电源插座中断开计算机及其连接的外围设备,减少潜在的人身伤害或电击。  $\bullet$
- $\bullet$ 如果计算机已对接,请断开对接。
- 从计算机上断开连接的外围设备, 包括电话或电信线路。
- 从电池槽中取出主电池: 如果有必要, 从模块化托架中取出次电池。  $\bullet$
- 触摸计算机背面输入 / 输出 (l/0) 连接器上未上漆的金属表面, 导夫身上的静电。  $\bullet$
- 在工作期间不时地触摸 I/O 面板, 导夫可能会损坏内部组件的静电。  $\bullet$

### 一般 EMC 规则

- 屏蔽信号电缆:使用屏蔽电缆可以确保在相应的环境中维持适当的EMC分类。Dell提 供了并行打印机电缆。如果您愿意, 可以通过 WWW 上的站点 http://www.dell.com 向 Dell 订购电缆。
- 防止静电损害: 静电会损坏计算机内部的电子组件。为防止静电损害, 请在接触 计算机的电子组件(例如内存模块)之前,先导夫身上的静电。您可以通过触摸 计算机 I/O 面板上未上漆的金属表面导去静电。

电磁干扰 (EMI) 是一种信号或辐射,它散布在空中或通过电源线或信号线传送,这 样会对无线电导航或其它安全服务设施的正常工作造成危害,并且严重地干扰、 阻碍或重复中断经许可的无线电通信服务。Dell 计算机符合有关 EMI 的适当规定。 未经 Dell 明确许可的更改或修改可能导致你失去操作此设备的权利。您可以在联机 用户指南中获得计算机的其它管制信息。

# 使用入门

要安装计算机,请按以下步骤进行:

- 1. 拆开附件盒的包装(参见图 2-1)。
- 2. 将附件盒中的物品放在一边,您需要使用它们安装计算机。

附件盒还含有用户说明文件以及您订购的所有软件或其它硬件(例如PC卡、驱动器或 电池)。

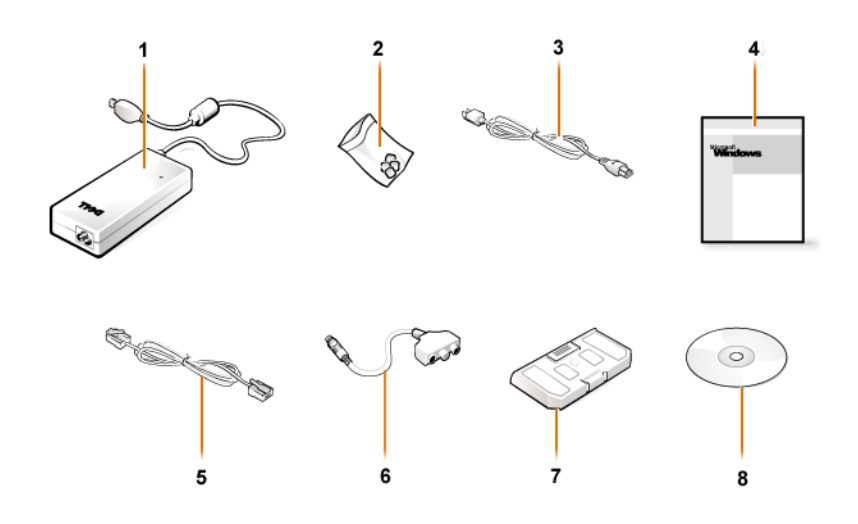

图 2-1: 附件盒中的物品

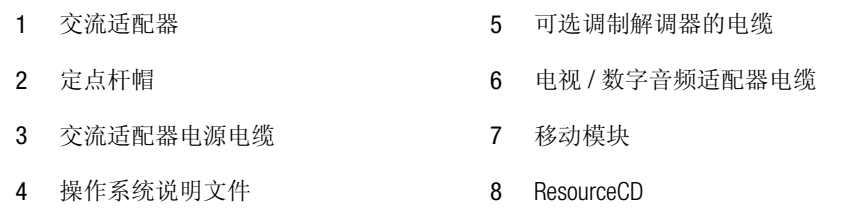

连接交流适配器

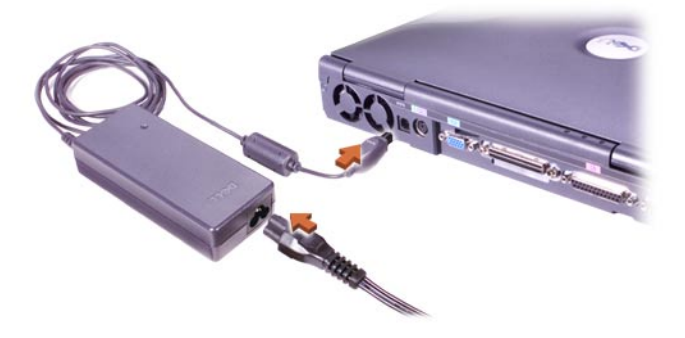

图 2-2:连接交流适配器

### 打开计算机

要打开计算机,请打开计算机显示屏,然后按下电源按钮(参见图 2-3)。

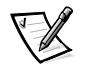

注: 至少进行一次开机和关机操作后才能对接计算机。

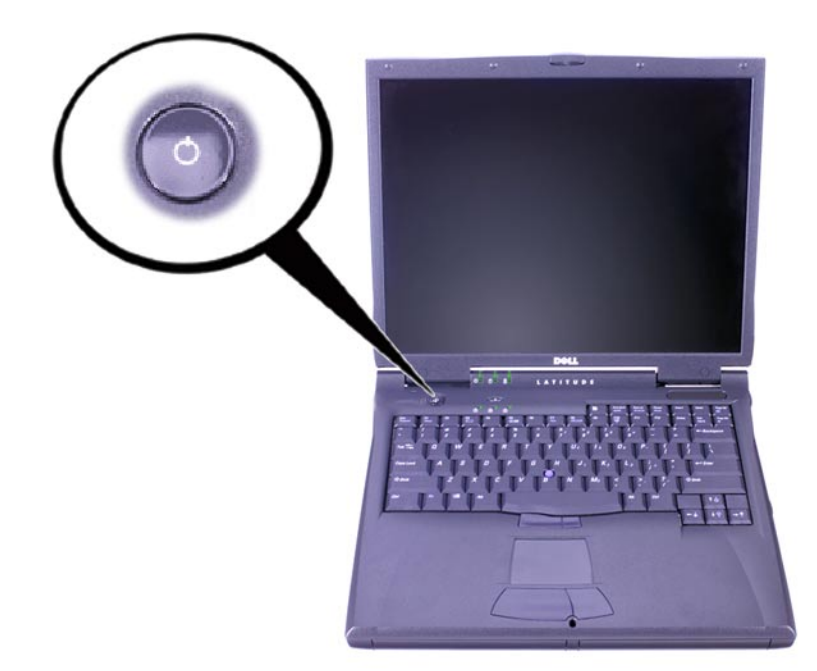

#### 图 2-3: 打开计算机

# 计算机组件

图 2-4、2-5、2-6 和 2-7 显示了计算机组件的位置。

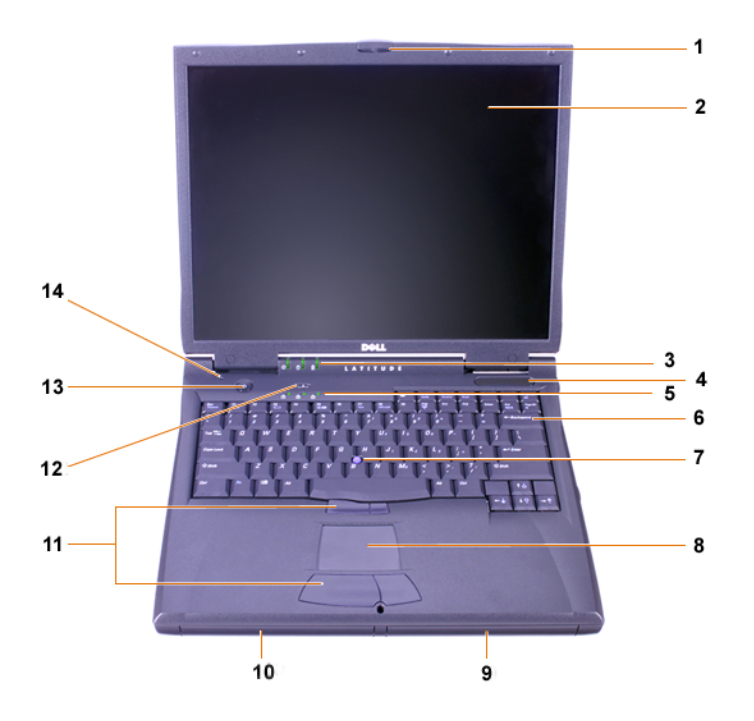

图 2-4: 正面视图

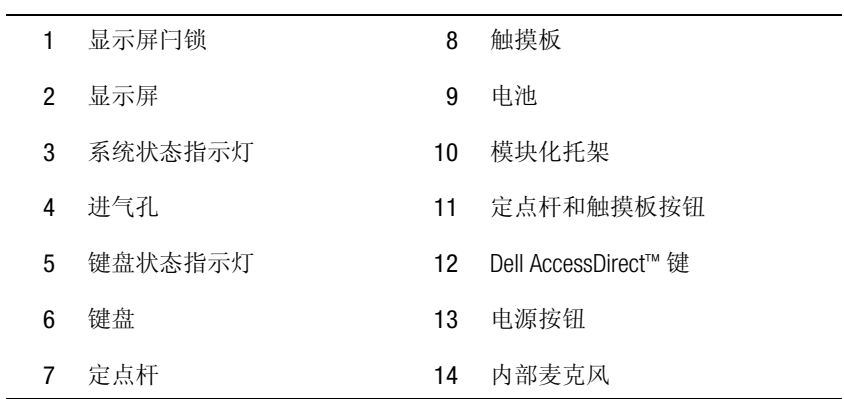

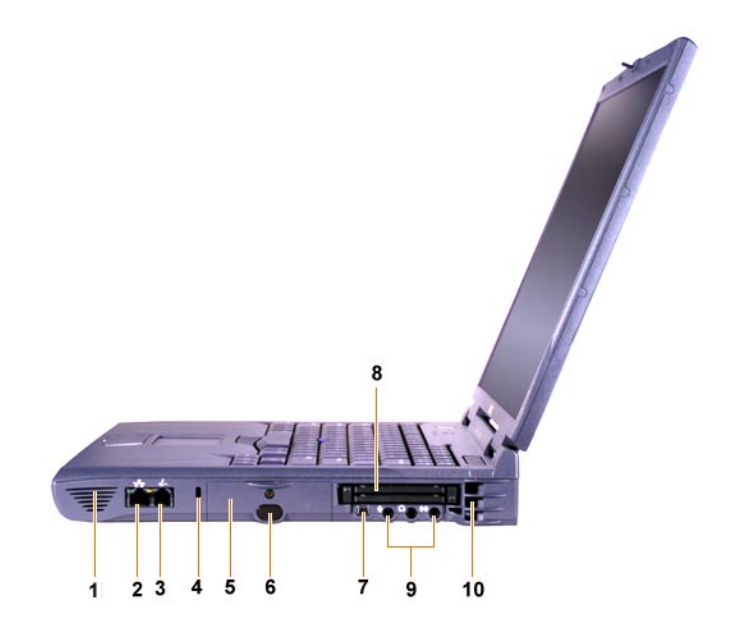

图 2-5: 右视图

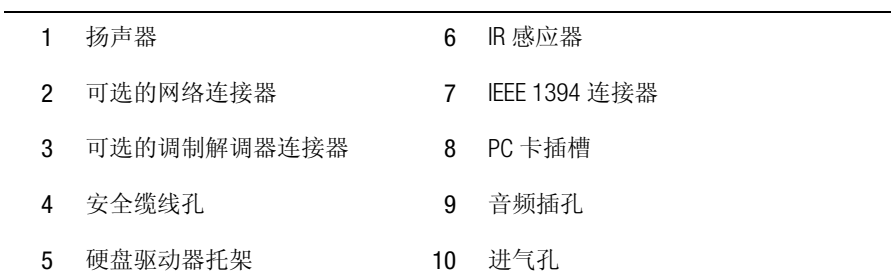

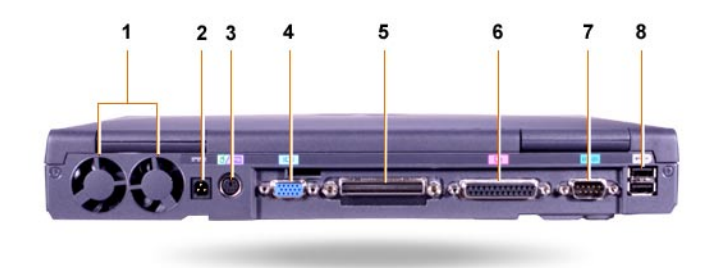

### 图 2-6: 背面视图

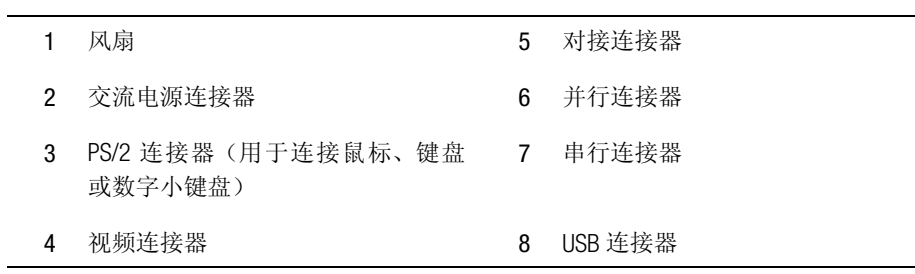

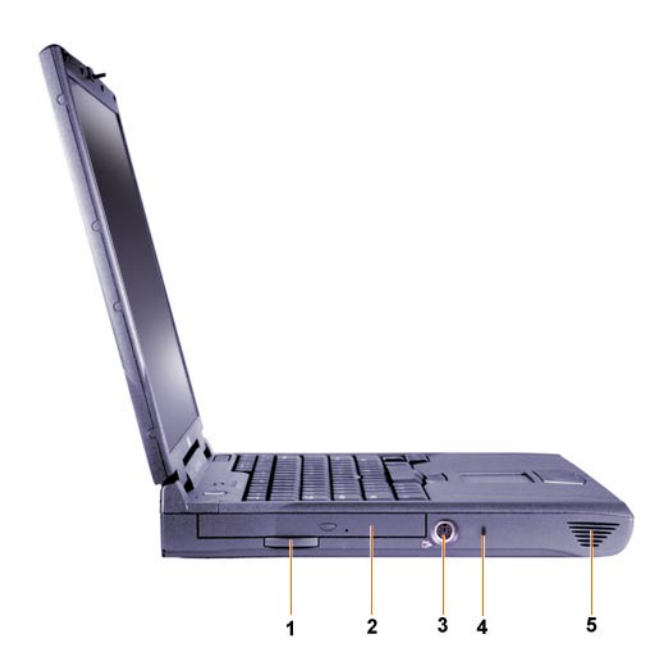

#### 图 2-7: 左视图

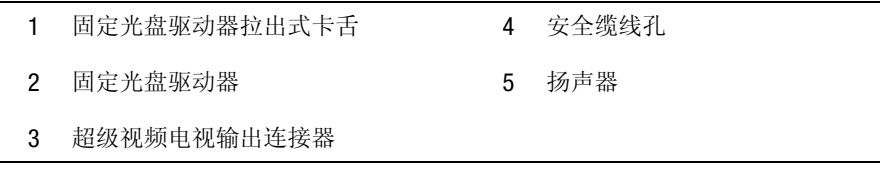

### 更换主电池

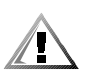

警告: 如果使用的电池型号不正确,可能导致火灾或爆裂。请仅使用从 Dell 购买的型 号相同或相近的电池进行更换。您可以在任何 Latitude C 系列计算机上使用计算机电 池,但是 Latitude CS 或 CSx 计算机除外。请勿尝试在 CS 或 CSx 计算机上使用电池,并 且勿在您的计算机上使用这些计算机的电池。

注意: 为避免丢失数据, 请不要在计算机开机时更换电池, 除非计算机已连接至电源 插座或者安装了第二个电池。

注意: 仅在您的计算机上使用锂离子电池。计算机不能使用镍氢电池 (NiMH)。

安装新电池之前,请按电池的检测按钮检查电池电量。如果电池电量已完全耗尽, 电 量表将不会亮起。

要更换电池槽中的电池, 请按以下步骤讲行。

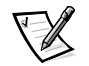

注: 有关详细说明, 请参阅用户指南。

- 1. 保存您的工作, 然后关闭所有打开的文件和应用程序。
- 2. 如果计算机已对接, 请断开对接。
- 3. 如果模块化托架中已安装电池,请转至步骤 5。

注意: 如果选择在计算机处于备用或休眠模式时更换电池, 则必须在 2 分钟内完成电 池更换过程。2分钟后, 计算机将关闭, 并且将丢失任何未保存的数据。

- 4. 如果计算机中唯一的电池安装在电池槽中,并且您要更换此电池,请将计算机连 接至电源插座或按以下方法之一保存数据:
	- 使用暂挂模式。
	- 使用休眠模式。

注: 有关暂挂和休眠模式的详情,请参阅用户指南。

5. 关闭计算机显示屏, 打开主机盖, 然后取出电池。

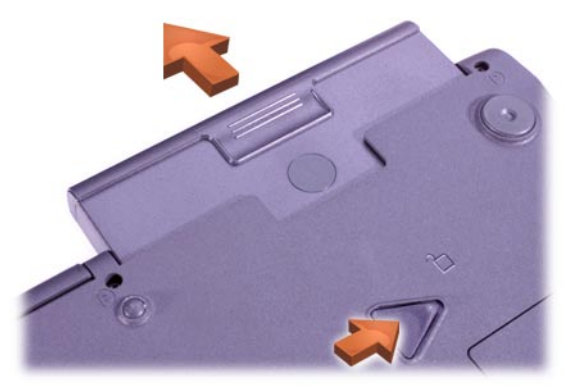

#### 图 2-8: 从电池槽中取出电池

- 6. 将新电池稳固地滑入电池槽。电池完全就位时, 您会听到咔嗒声。
- 7. 按下电源按钮或打开显示屏可以恢复计算机的正常操作,这取决于计算机采用的 电源管理模式。

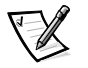

获得帮助

Dell 提供了一些帮助工具, 可以在计算机运行达不到预期的效果时为您提供帮助。有关 这些帮助工具的信息, 请参阅用户指南。

如果您遇到计算机问题并且无法访问联机用户指南, 请使用 Dell 诊断程序帮助您确定 问题根源和解决问题。计算机附带的 ResourceCD 中包含此诊断程序。

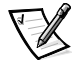

注: 致电 Dell 技术支持之前应先运行诊断程序, 因为诊断检测程序可以提供您致电时 需要的信息。

要启动诊断程序,请按以下步骤讲行:

- 1. 关闭计算机。
- 2. 如果已对接计算机,请断开对接。
- 3. 打开计算机。
- 4. 在引导例行程序开始时按<F2>键访问系统设置程序菜单。
	- 注: 记下当前的引导顺序, 以便您在运行 Dell 诊断程序后恢复此顺序。
- 5. 洗择以下引导顺序。
	- 注: 仅在 CD-ROM、CD-RW 或 DVD-ROM 驱动器安装成为固定光盘驱动器时, 您才 可以从其中引导计算机,而不能从模块化托架中安装的任何模块引导。
	- 第一个引导设备: Diskette Drive (软盘驱动器)
	- 第二个引导设备: CD/DVD/CD-RW Drive (CD/DVD/CD-RW 驱动器)
	- 第三个引导设备: Internal HDD (内部 HDD)  $\bullet$
- 6. 将 ResourceCD 放入 CD-ROM 驱动器。
- 7. 关闭计算机。
- 8. 打开计算机。

计算机启动并自动运行 Dell 诊断程序。

9. 运行诊断程序后, 请从 CD-ROM 驱动器中取出 ResourceCD。

要更改引导顺序,请重复步骤1至步骤6,根据您的需要自定义引导顺序,然后重新启 动计算机。

启动诊断程序后, Dell 徽标屏幕将会出现, 然后是一则表示正在载入诊断程序的信息。 载入诊断程序后, 屏幕将显示 "Diagnostics Menu" (诊断程序菜单)。

要从菜单中选择一个选项, 请高亮度显示选项, 然后按 <Enter> 键, 或者按下所需选 项中高亮度显示字母对应的按键。

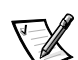

Dell<sup>™</sup> Latitude<sup>™</sup>

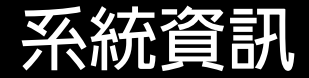

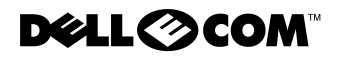

**www.dell.com support.dell.com**

### 註、注意事項和注意

在本指南中,可能有數段文字以文祥粗黑或文穎特明列印於方塊中,或以帶方框的黑 體字印製。這些文字是作為以下的註解、注意事項和注意之用:

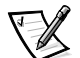

**註**: 許表示可以幫助您更有效地使用您的電腦系統的重要資訊。

注意事項:注意事項表示有可能會損壞硬體或導致資料遺失,並告訴您如何避免發生 此類問題。

注意: 注意表示有可能會導致人身受傷, 並告訴您如何避免發生此類問題。

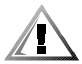

本文件中的資訊如有更改,恕不另行通知。 © 2000年 Dell Computer Corporation。版權所有,翻印必究。

2000年8月 P/N 90YVP Rev. A00

未經 Dell Computer Corporation 的書面許可,不准以任何形式進行複製。

本文件中使用的商標: Dell、Latitude、AccessDirect 和 DELL E COM 徽標是 Dell Computer Corporation 的商標; Microsoft 和 Windows 是 Microsoft Corporation 的註册商標。Intel 和 Pentium 是 Intel Corporation 的註册商標, Celeron 是 Intel Corporation 的商標。

本文件中述及的其他商標和商業名稱可能指擁有相應商標和名稱的公司實體或其產品。Dell Computer Corporation 對本公司之外的商標和產品名稱不擁有任何專利權。

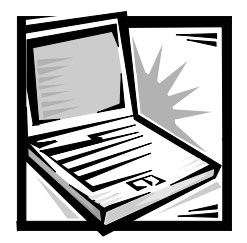

# Dell™ Latitude™ 系統資訊

您的 Dell Latitude 便攜式電腦附件盒內包含內容較少的書面說明文件。此文件包含有關 Dell 雷腦的開始使用、安全以及管制資訊,以及有關其他可提供的 Dell 文件和如何獲得 這些文件的資訊。

# 其他可提供的文件

以下文件將隨您的電腦提供:

「開始使用」單張文件,為您提供了連接電腦的逐步指示。  $\bullet$ 

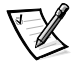

註: 並非所有地區都提供「開始使用」單張文件。

使用者指南,是一份 HTML 文件,其中包括雷腦功能的說明、安裝與設定驅動程式 和公用程式的指示、有關系統設定程式的資訊以及將裝置連接到電腦背面板連接 器的指示。使用者指南位於您的硬碟機中。

您還可能擁有以下一份或多份文件:

- 說明文件之更新資訊,說明文件之更新資訊有時會包括在您的電腦中,用於描述  $\bullet$ 電腦或軟體的更改。請在閱讀其他說明文件之前,先閱讀這些更新的資料,因為 其中往往包含了最新的資訊。
- 作業系統說明文件,如果您向 Dell 訂購作業系統軟體,該作業系統的說明文件也會 包括在内。
- 若您是另購選件,則該選件的說明文件也將包括在內。此說明文件包括了您在 Dell  $\bullet$ 電腦中組態及安裝這些選件所需的資訊。

### Web 上的文件

您可以從支援站台 (http:// support.dell.com) 獲得您硬碟機上的任何文件之最新版本及 其他故障排除資訊。
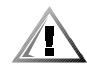

### 安全指示

為了保護您的雷腦虿受潛在因素的捐壞,以及確保您自身的安全,請務必遵昭以下的 安全規範。

存使用您的雷腦時,請遵照以下的安全規範:

- 在您的 Latitude 便攜式雷腦作業時,切勿將其基座直接與皮膚接觸。由於長時間的作 業,會使基座慢慢地產生熱量。如果皮膚長時間地接觸基座,可能會產生不適或 燒傷皮膚。
- 切勿嘗試自己維修電腦。請務必時刻遵照安裝說明。
- 請勿將電池組放在口袋、錢包或其他箱子中,以避免其中的金屬物件(如車鑰匙)引  $\bullet$ 起雷池短路。短路導致的渦強雷流會產生極高溫並可能燒壞雷池。
- 請確定變壓器的雷源線上沒有放置雜物,日不是處於會被絆倒或踩到的地方。  $\bullet$
- 使用交流電變壓器為電腦供電或為電池充電時,請將交流電變壓器放在通風的位  $\bullet$ 置,例如桌面或地板上。請勿用紙張或其他會影響通風的物件蓋住交流電變壓 器;此外,請勿在運送箱內使用交流電變壓器。
- 請勿在潮濕的環境中(例如,浴缸、洗滌槽或游泳池附沂及潮濕的地下室)使用雷腦。
- 不可在雷腦的通風口或開口處塞上任何東西。這樣可能會致使內部元件短路而發  $\bullet$ 生火災或觸雷。
- 請僅使用獲准用於此雷腦的 Dell PA-6 交流雷變壓器。使用其他的交流雷變壓器可能會  $\bullet$ 有發生火災的危險。
- 請僅使用獲准用於此雷腦的 Dell 雷池模組。使用其他類型的電池模組可能會有發生火  $\bullet$ 災或爆炸的危險。
- 爲了避免觸電,請將交流電變壓器及週邊裝置的電源線接上已正確接地的電源挿  $\bullet$ 座。這些電纜配有三叉式挿頭以確定正確接地。請勿使用配接挿頭或移除電纜挿頭 上的接地叉腳。如果您必須使用延長線,請使用具有正確接地插頭的三線電纜。
- 如果您使用延長線連接交流電變壓器,請確定與延長線插接產品的總安培額定值  $\bullet$ 不超過延長線的安培額定值。
- 若要切斷電腦的電源,請關機、取出電池組並從電源挿座上拔下交流電變壓器的  $\bullet$ 插面。
- 如果您的雷腦包含內建式或可選的 (PC 卡) 數據機,數據機使用的雷纜應具有至少 26  $\bullet$ 美國線規 (AWG) 的電線尺寸及符合 FCC 規定的 RJ-11 模組化插頭。
- 如果您的電腦包含內建式或可選的 (PC卡) 數據機, 在電源要發生劇烈變化時, 請拔  $\bullet$ 下數據機電源線,以避免遠端的閃電透過電話線造成觸電的危險。
- 為了避免觸電的潛在危險,請勿在電源發生劇烈變化時連接或拔下任何電源線, 或對此產品進行維護或重新組態。
- 在正常作業期間,PC 卡可能會變得很熱。在持續作業後卸下 PC 卡時,請務必謹愼。  $\bullet$
- 請勿焚燒電腦的鋰電池組或將其與一般家居廢棄物放在一起處理。它們可能會爆  $\bullet$ 炸。請依照製造廠商的指示丟棄用過的電池,或與當地的廢物處理機構聯絡,查 詢如何處理雷池。
- 用一塊用水(而不是可能含易燃物質的液體或噴霧清潔劑)蘸濕的軟布清潔電腦。  $\bullet$

#### 進備進行主機内部操作

在進行主機內部操作時,請遵照以下的安全規範。

注意事頂:只有在安裝記憶體模組時,才需要裝卸主機的內部元件。

注意事項:在拔下裝置的連接線或卸下記憶體模組之前,請先關閉電腦電源並等待5 秒鐘,以免損壞丰機板。

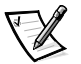

註: 若要獲得完整的指示,請參閱使用者指南。

- 關閉雷腦和所有連接的调邊裝置的雷源。  $\bullet$
- 從電源挿座上拔下電腦和所有已連接的週邊裝置的電源線,以防受傷或觸電。  $\bullet$
- 如果電腦已連線,請切斷其連線。  $\bullet$
- 拔下所有與電腦相連的週邊裝置的連接線,包括電話線或電傳通訊的連線。  $\bullet$
- 從電池凹槽中取出主電池,並(如有必要)從模組化凹槽內取出次電池。  $\bullet$
- 觸摸電腦背面的輸入/輸出 (I/O) 連接器未上漆的金屬表面以導去您身上的靜電。  $\bullet$
- 在您淮行工作時,應經常觸摸 |/0 面板,以導去可能捐壞內部元件的靜雷。  $\bullet$

### $EMC$  一般指引

- 帶保護層訊號電纜:使用帶保護層電纜可確保系統符合相應使用環境的 EMC 等級。 對於並列印表機,其電纜將由 Dell 提供。您也可以透過 World Wide Web 站台 (http:// www.dell.com) 向 Dell 訂購電纜。
- 防止靜電損害:靜電會損壞主機內部的電子元件。為防止靜電損壞,請在接觸主  $\bullet$ 機的電子元件(如記憶體模組)之前,先導去您身上的靜電。您可以觸摸電腦I/O 面板上未上漆的金屬表面以導去您身上的靜電。
- 電子磁性干擾 (EMI) 是在周圍空間散發,或沿電源或訊號導線傳導的任何訊號或發  $\bullet$ 射,它會危及無線導航或其他安全服務的操作,也會嚴重降低、防礙或反覆中斷 有執照的無線電通訊服務。您的 Dell 電腦是專為符合有關 EMI 的應用條例而設計 的。未經 Dell 明確批准的擅自變更或修改,將導致您失去此設備的使用權。您可 以在線上使用者指南中找到有關電腦的附加管制資訊。

### 開始使用

若要安裝您的電腦,請執行以下步驟:

- 1. 打開附件盒的包裝 (見圖 3-1)。
- $2.$ 請取出附件盒內的物件並放在一邊,您將需要這些物件以完成電腦的安裝。

附件盒還包括使用者說明文件以及您訂購的任何軟體或附加的硬體(例如PC卡、磁碟 機或電池)。

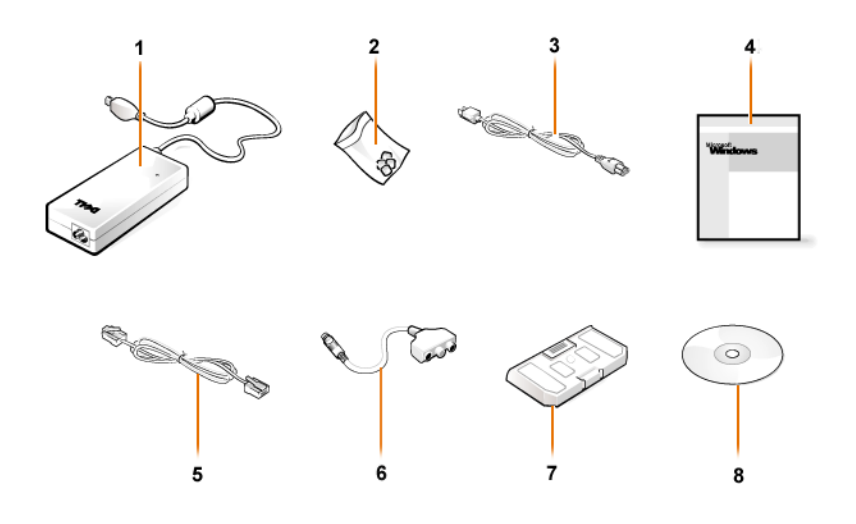

#### 圖 3-1:附件盒内的物件

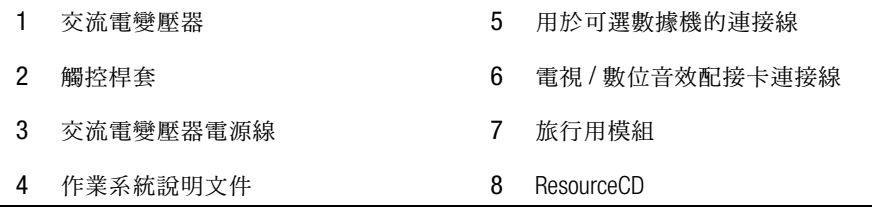

連接交流電變壓器

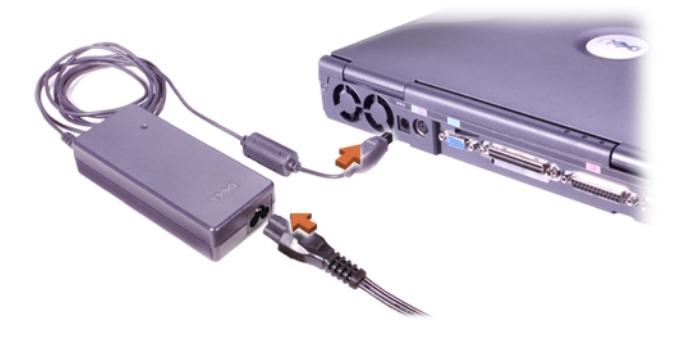

圖 3-2:連接交流電變壓器

### 開啓電腦

若要開啓電腦,請打開電腦顯示幕並按下電源按鈕 (見圖 3-3)。

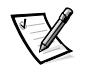

註: 在您開啓電腦並關機至少一次之前,請不要將電腦連線。

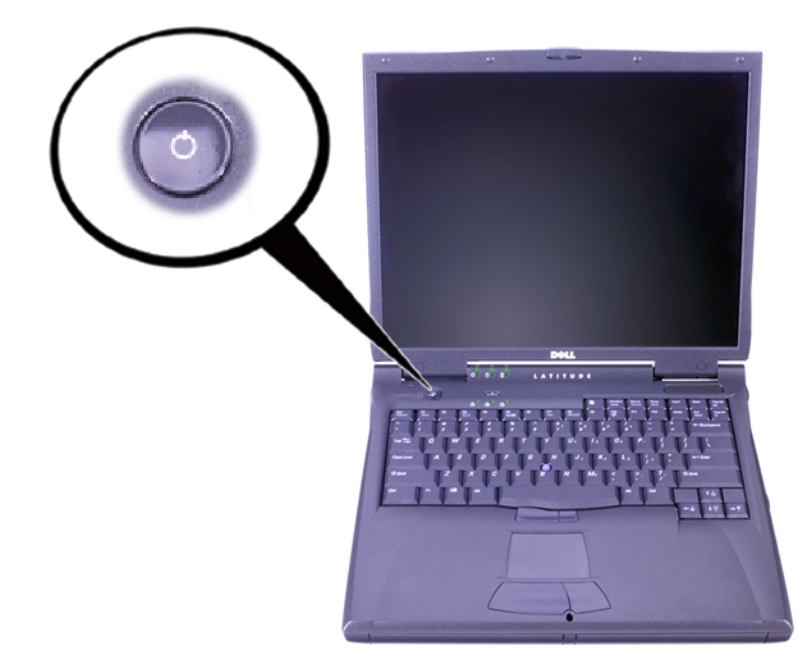

#### 圖 3-3:開啓電腦

#### 電腦元件

圖 3-4、3-5、3-6 和 3-7 顯示了電腦元件的位置。

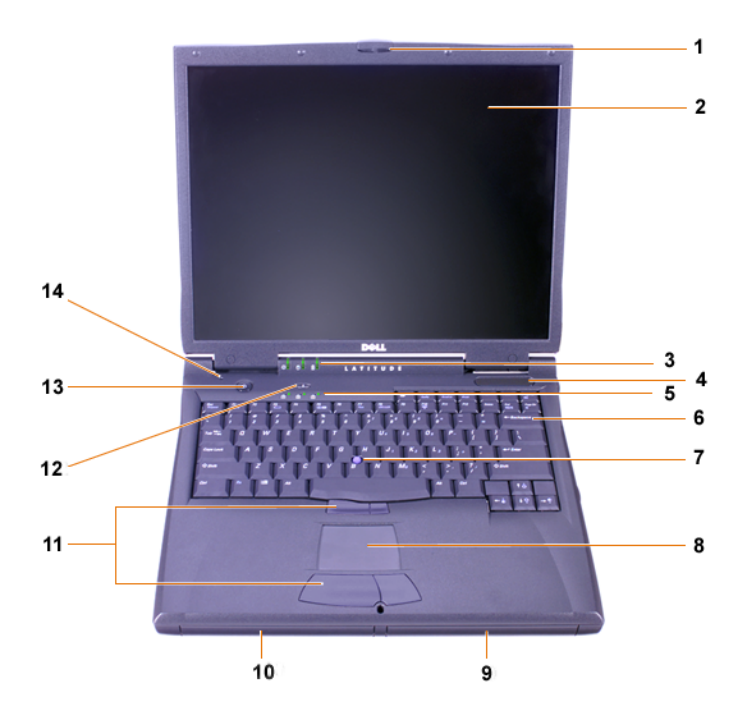

圖 3-4:前視圖

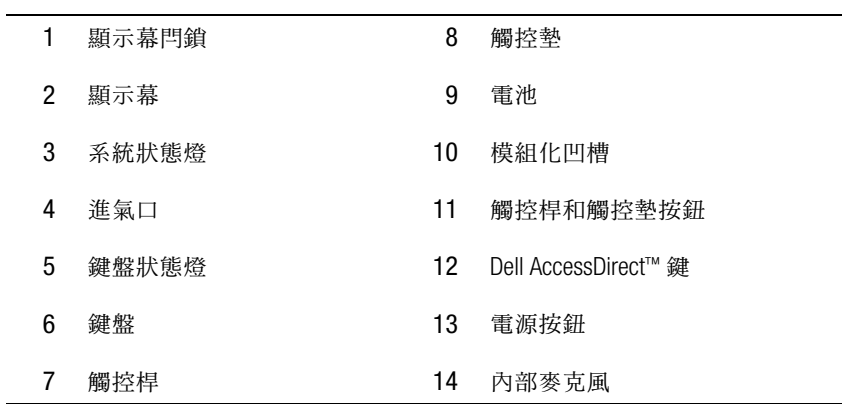

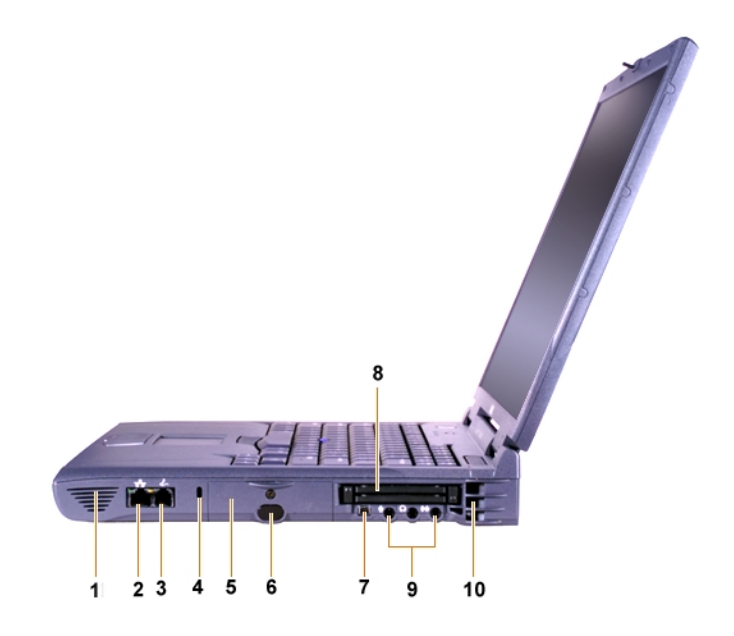

#### 圖 3-5:右側視圖

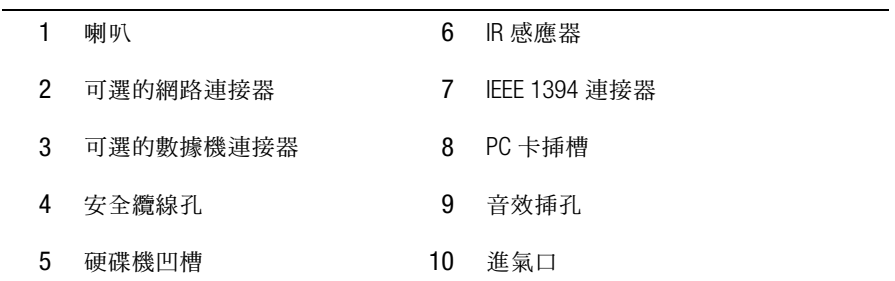

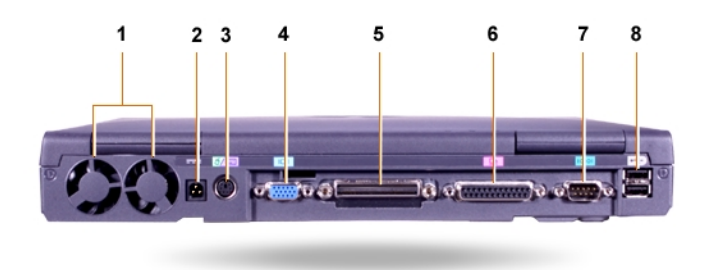

#### 圖 3-6:後視圖

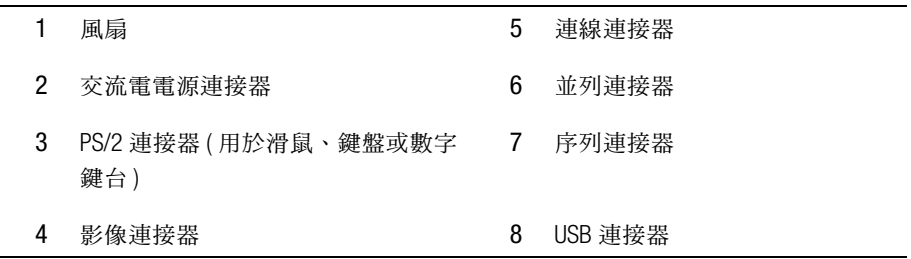

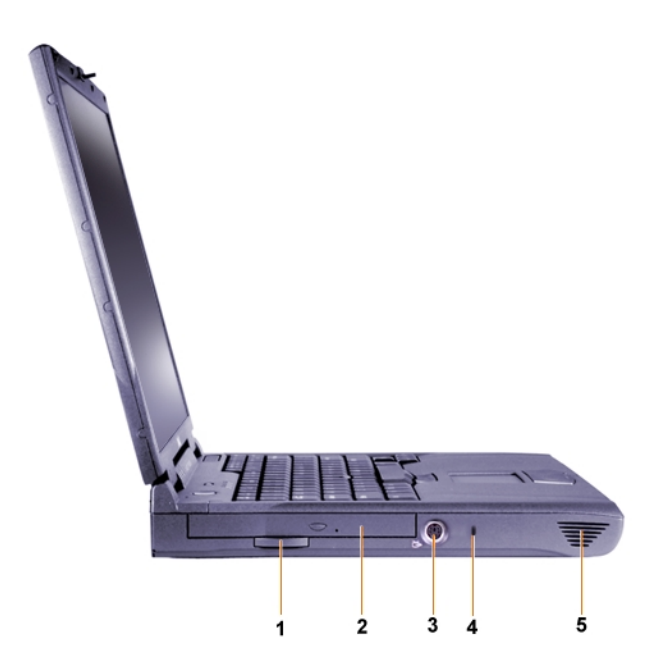

#### 圖 3-7: 左側視圖

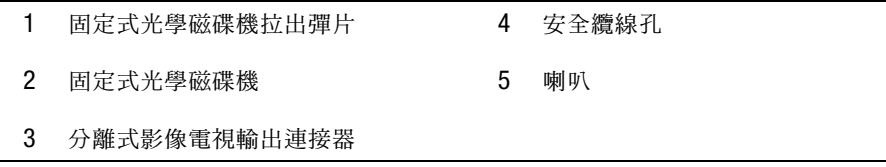

#### 更換主雷池

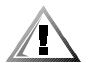

注意:使用錯誤類型的電池可能會有發生火災或爆炸的危險。請僅以相同或從 Dell 購 買的同類型電池來更換原有的電池。您可以將您電腦的電池用於任何除 Latitude CS 或 CSx 電腦之外的 Latitude C 系列電腦。切勿嘗試在 CS 或 CSx 中使用電池,並且不要在 您的電腦中使用其他類型電腦的電池。

注意事項:為了避免遺失資料,請不要在電腦開啓時更換電池,除非電腦已與電源插 座接通或您已安裝了第二個電池。

注意事項:請僅使用您電腦中的鋰電池。電腦不支援鎳氫 (NiMH) 電池。

在安裝新電池之前,請透過按下電池測試按鈕來檢查電池的電量。如果電池的電能完 全耗盡,電池電量指示器將不會亮起。

若要更換電池凹槽內的電池,請執行以下步驟。

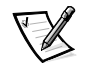

註: 若要獲得完整的指示,請參閱您的使用者指南。

- 1. 儲存您的作業並關閉所有開啓的檔案和應用程式。
- 2. 如果電腦已連線,請切斷其連線。
- 3. 如果模組化凹槽內已裝有雷池,請執行步驟5。

注意事頂:如果您選擇在雷腦處於等候或休眠模式時更換雷池,您最多有 2 分鐘的時 間來完成電池更換。2分鐘之後,電腦將關機,您將會遺失所有未儲存的資料。

- 4. 如果電腦中唯一的電池在電池凹槽內,而您要更換該電池,請將電腦連接至電源 挿座或使用以下其中一種方法保存您的資料。
	- 使用暫停模式。
	- 使用休眠模式。

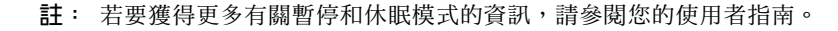

5. 合上電腦顯示幕,然後將電腦翻轉並取出電池。

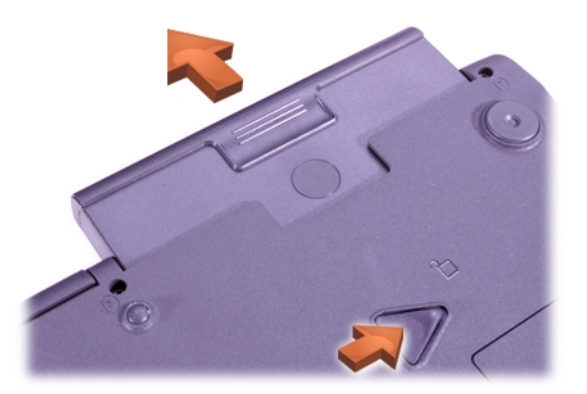

#### 圖 3-8: 取出電池凹槽中的電池

- 6. 將新電池平穩地滑入電池凹槽。當電池完全卡入就位時,您可以聽到卡嗒一聲。
- 7. 取決於電腦所處的電源管理模式,按下電源按鈕或打開顯示幕以恢復正常作業。

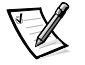

### 獲得幫助

如果您的雷腦未如預期般地執行, Dell 會提供許多工具以協助您。若要獲得有關這些幫 助工具的資訊,請參閱您的使用者指南。

如果您的雷腦出現問題,而您無法存取線上使用者指南,請使用 Dell 診斷程式來幫助 您判斷問題的原因並協助您解決問題。診斷程式位於您電腦隨附的 ResourceCD 上。

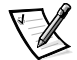

註: 在您致電 Dell 技術支援部門之前請先執行此診斷程式, 因為這些診斷測試提供了 在您致電時可能需要的資訊。

若要啓動診斷程式,請執行以下步驟:

- 1. 關閉雷腦。
- 2. 切斷電腦連線 (如果您已將電腦連線)。
- 3. 開啓電腦。
- 4. 在開機程序開始時按<F2>鍵以存取系統設定程式選單。
	- 註: 如果您要在執行 Dell 診斷程式之後將其還原,請記下您目前的啓動順序。
- 5. 選擇以下啓動順序。
	- 註: 您僅可從安裝為固定式光學磁碟機的 CD、CD-RW 或 DVD 光碟機啓動。您無法 從安裝在模組化凹槽中的其中一個模組啓動。
	- Boot First Device: Diskette Drive (第一啓動裝置:磁碟機)  $\bullet$
	- Boot Second Device: CD/DVD/CD-RW Drive (第二啓動裝置: CD/DVD/CD-RW 光碟機)  $\bullet$
	- $\bullet$ Boot Third Device: Internal HDD ( 第三啓動裝置: 內部硬碟機)
- 6. 將 ResourceCD 插入光碟機。
- 7. 關閉電腦。
- 8. 開啓電腦。

雷腦將會啓動並自動開始執行 Dell 診斷程式。

9. 執行完診斷程式之後,請從光碟機中取出 ResourceCD。

若要變更啓動順序,請重複步驟1至6,自訂啓動順序以適合您的需要。然後重新啓動 您的電腦。

在您啓動診斷程式時,螢幕上將出現 Dell 徽標的畫面,接著是一則訊息,告訴您正在 載入診斷程式。載入診斷程式之後,螢幕上會顯示 Diagnostics Menu (診斷程式選單)。

若要從此選單中選擇選項,請反白顯示該選項並按<Enter> 鍵,或按與所選選項中反白 顯示的字母相對應的按鍵。

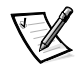

Dell<sup>™</sup> Latitude<sup>™</sup>

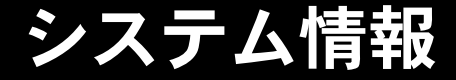

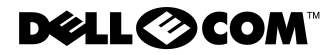

**www.dell.com/jp support.dell.com**

#### メモ、注意および警告

本書には、横にアイコンがあり、太字で書かれている個所があります。この部分 は、メモ、注意または警告で、次のように使い分けされています。

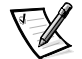

メモ:コンピュータシステムをより有効に活用するための重要な情報が書かれてい ます。

注意 : ハードウェアの損傷またはデータの損失の可能性を示唆し、問題を回避する 方法を説明しています。

警告:問題を回避しないと、多少の傷害を与える危険性があることを説明しています。

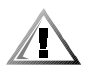

ここに記載されている内容は予告なく変更されることがあります。

<sup>© 2000</sup> すべての著作権は Dell Computer Corporation にあります。

Dell Computer Corporation の書面による許可のない複写は、いかなる形態においても厳重に禁じられています。

本書で使用されている商標について:Dell、Latitude、AccessDirect、DELL E COM ロゴは Dell Computer Corporation の商標です。Microsoft および Windows は Microsoft Corporation の登録商標です。 Intel および Pentium は Intel Corporation の登録商標です。Celeron は Intel Corporation の商標です。

本書では、必要に応じて上記記載以外の商標および会社名が使用されている場合がありますが、これらの商標 や会社名は、一切 Dell Computer Corporation に所属するものではありません。

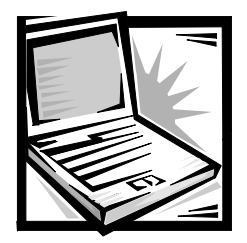

# Dell™ Latitude™ システム情報

お客様の Dell Latitude ノートブックコンピュータのアクセサリボックスには、簡易マ ニュアルが同梱されています。このマニュアルには、Dell コンピュータのセット アップ方法、安全上の注意、規制に関する情報、保証に関する情報、利用可能な他 の Dell ドキュメントとその入手方法が記載されています。

### その他のマニュアル

コンピュータには次のドキュメントが添付されています。

● 「はじめにお読みください」シート。コンピュータの接続手順を順番に説明して います。

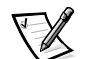

メモ:「はじめにお読みください」シートは一部地域でのみご利用いただけます。

『ユーザーズガイド』。システム機能、ドライバやユーティリティのインストー ルおよび設定手順、セットアップユーティリティに関する情報、およびデバイ スをコンピュータの背面パネルのコネクタに接続する方法を示す HTML ドキュ メントです。『ユーザーズガイド』はハードディスクドライブにインストール されています。

また、必要に応じて次のマニュアルが付属していることがあります。

- マニュアルのアップデート版。システムやソフトウェアの変更についての説明 で、システムに同梱されていることがあります。本書には最新の情報が含まれ ている場合がありますので、必ず他のマニュアルを読む前にお読みください。
- オペレーティングシステムのマニュアル。オペレーティングシステムソフト ウェアを Dell から購入された場合に同梱されています。
- システムとは別に購入した各種オプションのマニュアル。これらのマニュアル には、ご使用のシステムにこれらのオプションを取り付け、設定するために必 要な情報が記載されています。

#### ウェブトのマニュアル

ハードディスクドライブにインストールされているマニュアルおよび他のトラブル シューティング情報の最新バージョンは、いずれもサポートサイト http:// support.jp.dell.com から入手できます。

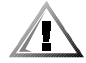

### 安全にお使いいただくための注意

コンピュータの損傷を防ぎ、ご自身の身体の安全を守るために、以下の点にご注意 ください。

コンピュータを使用するときは、以下の注意事項を守ってください。

- Latitude ノートブックコンピュータの底部を露出した皮膚に直接載せた状能で、コ ンピュータを操作しないでください。コンピュータを長時間操作すると、底部 が熱くなることがあります。皮膚に触れたままにしておくと、皮膚に悪影響を 及ぼし、やけどをする恐れがあります。
- ご自身でコンピュータを修理しないでください。また、各種機器の取り付けに 関しては、それぞれの手順に必ず従ってください。
- バッテリパックは、ポケットや財布など、金属物(車のキーなど)がバッテリの端 子をショートさせる可能性がある入れ物に入れて持ち運ばないでください。渦剰 な電流が流れ、バッテリが極めて高温になり、火傷を負うことがあります。
- アダプタの電源ケーブルの上に物を載せないでください。また、人が踏んだり つまずいたりする恐れのある位置に設置しないでください。
- AC アダプタは通気の良い場所に設置してください。コンピュータに電源を供給 したりバッテリを充電する場合、アダプタは机の上や床などに設置してくださ い。紙や、冷却効果を妨げるもので AC アダプタを覆わないでください。AC ア ダプタをキャリングケースに入れて使用しないでください。
- 浴槽、洗面台、プールの近くや湿気の多い地下室など、湿気のある場所ではコ ンピュータを使用しないでください。
- コンピュータの通風孔や開口部に異物を押し込まないでください。開口部に異 物を押し込むと、内部の部品がショートして、発火や感電の原因となる場合が あります。
- 推奨されている専用の Dell PA-6 AC アダプタのみを使用するようにしてくださ い。その他の AC アダプタを使用すると、火災の恐れがあります。
- 推奨されている専用の Dell バッテリモジュールのみを使用するようにしてくだ さい。その他のタイプのバッテリモジュールを使用すると、火災や破裂の恐れ があります。
- 感雷の危険を避けるために、AC アダプタや周辺機器の雷源コードは、正しくアー スされている電源コンセントに接続してください。これらの電源コードは、正 しくアースするために、三芯プラゲが使用されています。アダプタプラグを使 用したり、アース用のピンをコードから取り外したりしないでください。延長 ケーブルを使用する必要がある場合は、アース用のピンを持つ3線式のケーブ ルを使用してください。
- AC アダプタと延長ケーブルを使用する場合は、延長ケーブルに接続する機器の定 格電流の合計が、ケーブルの許容定格電流を超えないことを確認してください。
- コンピュータの電源を遮断するには、コンピュータの電源を切ってバッテリ パックを取り外し、ACアダプタを電源コンセントから抜いてください。
- ご使用のコンピュータに内蔵またはオプション(PCカード)のモデムが付属する 場合は、モデムケーブルには最低 26 AWG (American Wire Gauge) で FCC 互換の RJ-11 モジュラープラグを持つものをご使用ください。
- ご使用のコンピュータに内蔵またはオプション(PCカード)のモデムが付属する 場合は、まれに電話線を介して稲妻の電気的なショックが伝わる危険があるの で、雷が近づいているときはモデムケーブルを取り外してください。
- 雷雨の際は、感雷の危険を避けるため、ケーブルの抜き差しや本製品の再設定 は一切行わないでください。
- PC カードは通常動作時でも非常に熱くなります。PC カードを続けて操作した 後で取り外すときは注意してください。
- ご使用のリチウムイオンバッテリパックを焼却処分したり、家庭用のゴミと一 緒に廃棄しないでください。破裂することがあります。使用済みのバッテリは 製造元の指示に従って破棄するか、廃棄方法を市役所等の機関へお問い合わせ ください。
- コンピュータを清掃する際は、水で湿らせた柔らかい布で行ってください。引 火性のある物質が含まれている場合があるので、液体やスプレー式のクリー ナーはご使用にならないでください。

#### コンピュータ内部での作業をする準備

コンピュータ内部で作業を行う場合は、次の注意事項を守ってください。

注意:コンピュータの内部に触れるのは、メモリモジュールを取り付けるときだけ にしてください。

注意:システム基盤の損傷を避けるために、コンピュータの電源を切ったあと5秒 待ってから、デバイスやメモリモジュールの取り外しを行ってください。

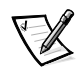

メモ:詳細については、『ユーザーズガイド』を参照してください。

- コンピュータとすべての周辺機器の電源を切ります。
- 怪我や感電の危険を避けるため、コンピュータと周辺機器の電源コードをコン セントから抜きます。
- コンピュータがドッキングされている場合は、ドッキングを解除します。
- 雷話や通信回線などコンピュータに接続された周辺機器を取り外します。
- メインバッテリをバッテリベイから取り外します。必要に応じ、セカンドバッ テリをモジュラーベイから取り外します。
- コンピュータ背面にあるI/Oコネクタの塗装されていない金属面に触れて、静電 気を身体から除去してください。
- 作業中も定期的に I/O パネルに触れて、内部部品を損傷する可能性のある静電気 を除去してください。

### 一般的な EMC ガイドライン

- シールド信号ケーブル:シールド付きコードの使用により、目的とする環境に適 した EMC 分類基準を満たします。パラレルプリンタ用のコードは、Dell で販売 しております。お求めの際は、Dell のウェブサイト http://www.dell.com/jp でご 注文ください。
- 静電気障害への対処:静電気はコンピュータ内部の電子部品を損傷する恐れがあ ります。静電気による損傷を防ぐために、メモリモジュールなどのコンピュー 夕の電子部品に触れる前に、身体から静電気を除去してください。コンピュー タのI/Oパネルの塗装されていない金属面に触れることにより、静電気を除去す ることができます。
- 電磁波障害 (EMI: Electromagnetic Interference) とは、自由空間に放射または電源 コードや信号線に伝導する信号または放射電磁波のことで、無線航海やその他 の安全サービスを危険にさらしたり、認可された無線通信サービスの著しい質 の低下、妨害、あるいは度重なる中断を発生させます。ご使用の Dell コン ピュータは、EMIに関する該当規制に準拠する設計がなされています。Dellの 明確な承認を受けずに変更または修正を行った場合は、この機器を使用する権 利が失効する場合があります。ご使用のコンピュータに関する規制の詳細につ いてはシステムヘルプを参照してください。

## はじめに

コンピュータをセットアップするには、以下の手順を実行します。

- 1. アクセサリボックスの梱包を開きます (図4-1を参照)。
- 2. アクセサリボックスの中から、コンピュータのセットアップ完了に必要となるも のを別に取っておきます。

アクセサリボックスには、この他にマニュアルが入っています。また、ご注文され た場合には、ソフトウェア、オプションのハードウェア (PC カード、ドライブ、 バッテリなど)が入っています。

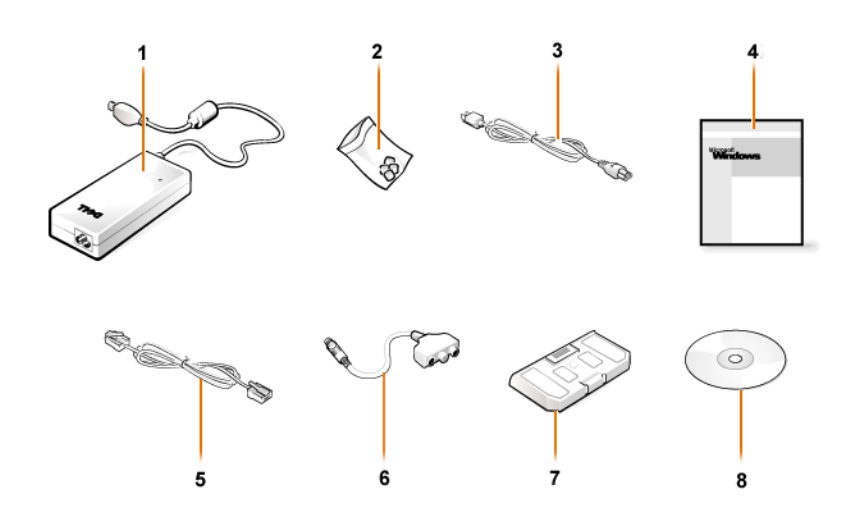

図 4-1. アクセサリボックスの中身

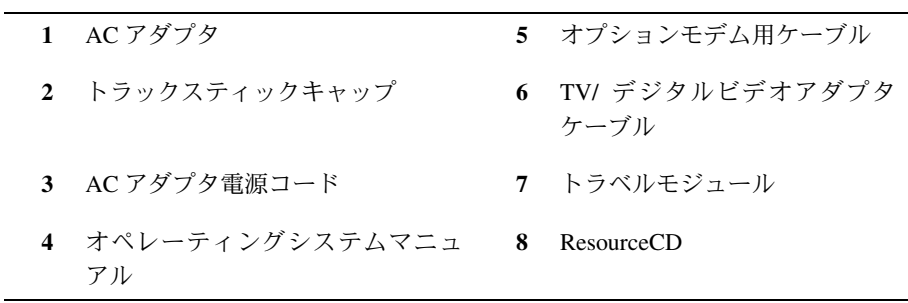

AC アダプタの接続

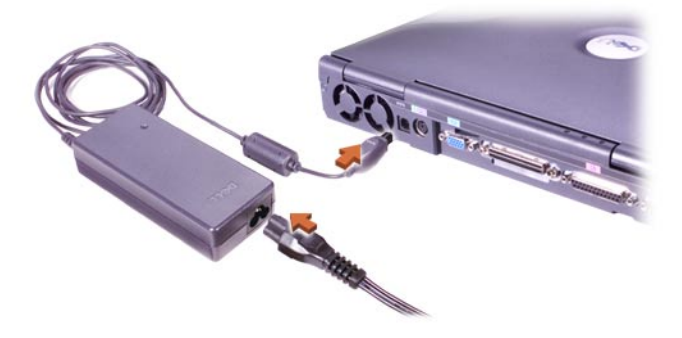

図 4-2. AC アダプタの接続

#### コンピュータの雷源を入れる

コンピュータの電源を入れるには、コンピュータディスプレイを開き、電源ボタン (図4-3参照)を押します。

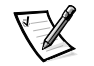

メモ: コンピュータをドッキングステーションに接続する前に、最低1回はコンピュー 夕の電源を入れて、切る操作を行ってください。

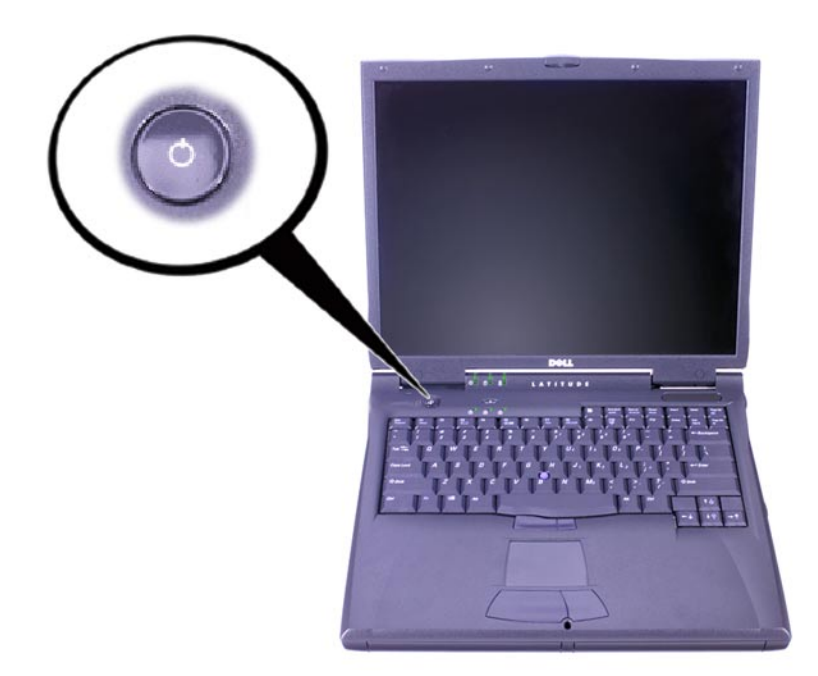

図 4-3. コンピュータの雷源を入れる

### コンピュータの部品

図 4-4、4-5、4-6、4-7 はコンピュータ部品の位置を示しています。

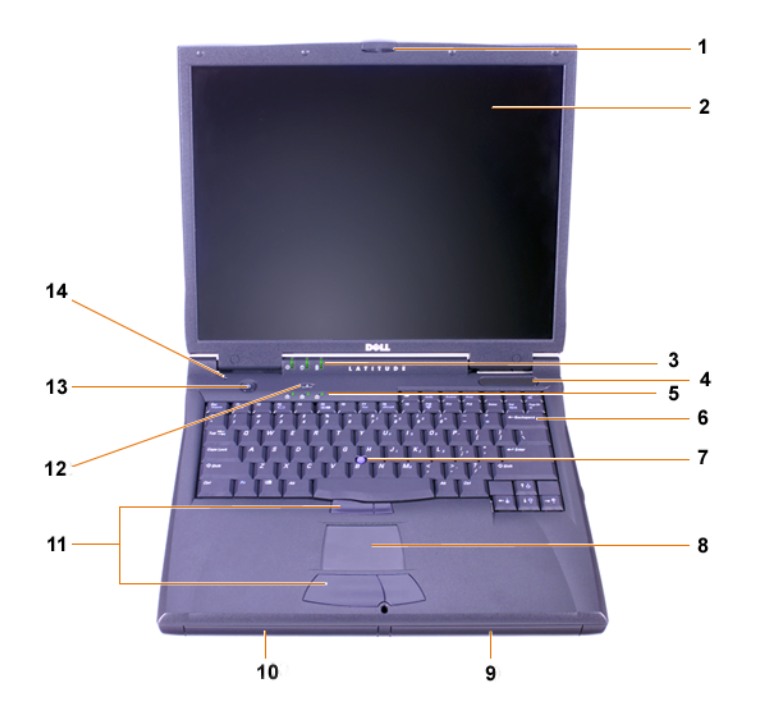

#### 図 4-4. 正面図

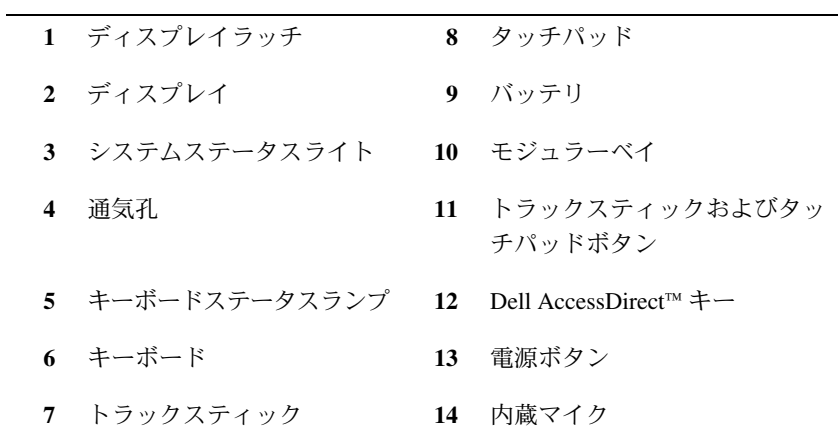

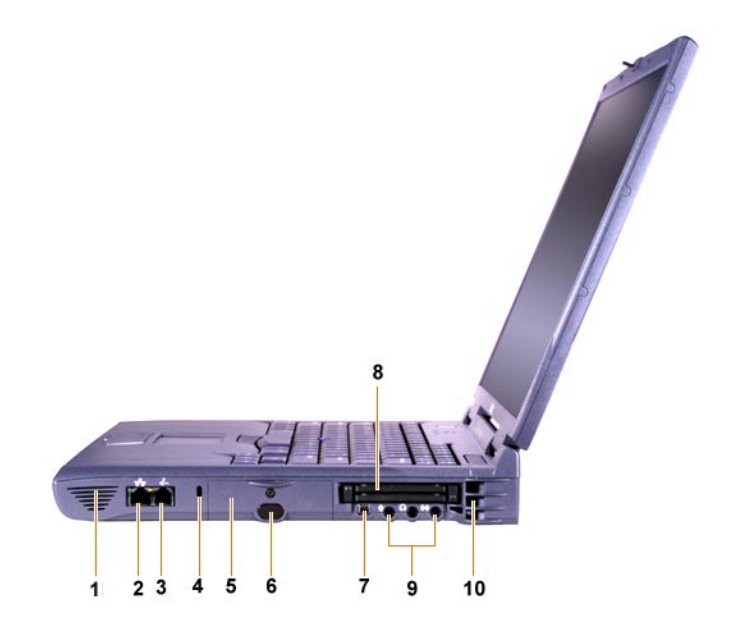

#### 図 4-5. 右側面図

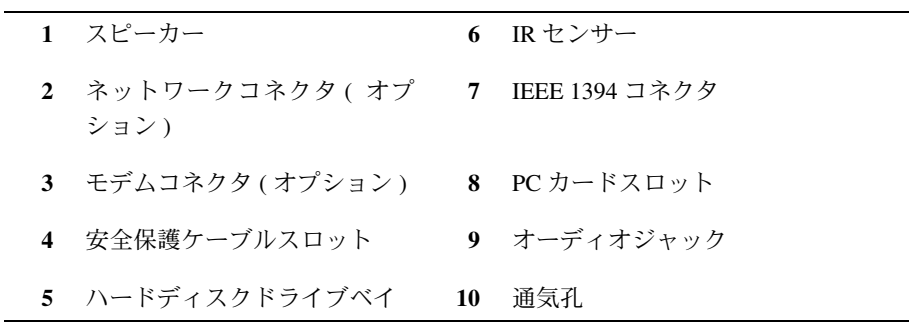

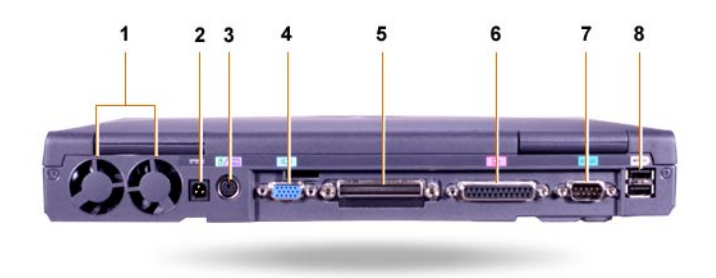

#### 図 4-6. 背面図

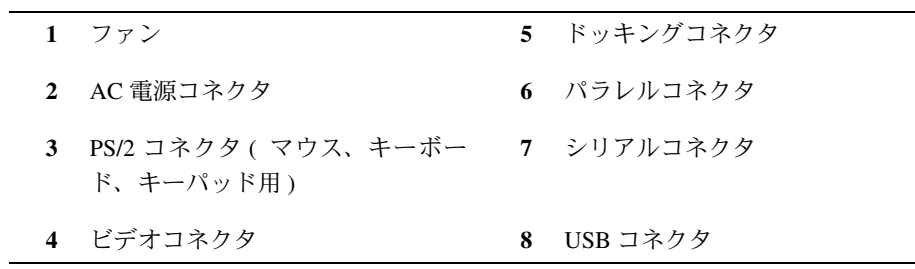

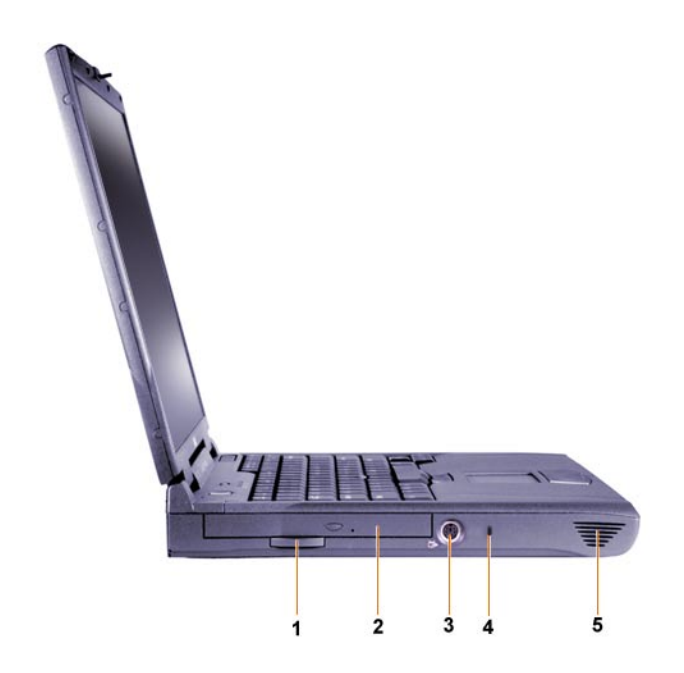

#### 図 4-7. 左側面図

- 1 固定式オプションドライブ引き出 4 安全保護ケーブルスロット しタブ
- 2 固定式オプションドライブ 5 スピーカー

3 S- ビデオ TV 出力コネクタ

#### メインバッテリの交換

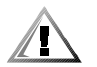

警告:間違った種類のバッテリを使用すると、発火または爆発する恐れがあります。 バッテリを交換する際は、Dell から購入した同じバッテリまたは同等のバッテリを使 用してください。ご使用のコンピュータのバッテリは、Latitude CS および CSx コン ピュータを除く、すべての Latitude C シリーズコンピュータで使用することができま す。このバッテリは、CS および CSx では使用しないでください。また、CS および CSx のバッテリは、このコンピュータでは使用しないでください。

注意:データの損失を防ぐために、コンピュータが電源コンセントに接続されてい る場合と、2つ目のバッテリが取り付けられている場合を除いて、コンピュータの電 源が入っているときにバッテリを交換しないでください。

#### 注意:このコンピュータには、リチウムイオンバッテリを使用してください。ニッ ケル金属水素化物 (NiMH) バッテリは使用できません。

新しいバッテリを取り付ける前に、バッテリテストボタンを押して、充電の状能を 調べてください。バッテリゲージが点灯しない場合は、バッテリは完全に放電して います。

バッテイベイのバッテリを交換するには、以下の手順を実行してください。

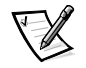

メモ:詳細については、『ユーザーズガイド』を参照してください。

- 1. 作業内容を保存し、開いているファイルとアプリケーションプログラムをすべて 閉じます。
- 2. コンピュータがドッキングされている場合は、ドッキングを解除します。
- 3. モジュラーベイにバッテリが装着されている場合は、手順5に准みます。

注意:コンピュータをスタンバイまたは休止状態モードにしてバッテリを交換する 場合は、2分以内にバッテリを交換してください。2分が経過するとコンピュータは シャットダウンし、保存していないデータは失われます。

- 4. バッテリベイに取り付けられているバッテリが、そのコンピュータに取り付けら れている唯一のバッテリで、そのバッテリを交換する場合は、コンピュータを電 源コンセントに接続するか、または次の方法のいずれかを実行してデータを保存 してください。
	- サスペンドモードを使用します。
	- 休止状態モードを使用します。

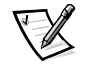

- メモ:サスペンドモードおよび休止状態モードについての詳細は、『ユーザー ズガイド』を参照してください。
- 5. コンピュータディスプレイを閉じ、コンピュータを裏返して、バッテリを取り外 します。

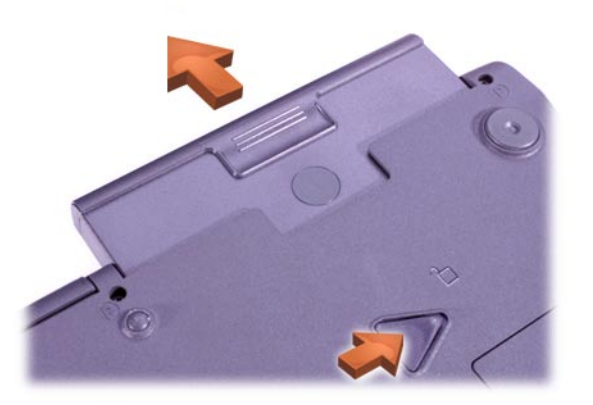

#### 図 4-8. バッテリベイからのバッテリの取り外し

- 6. 新しいバッテリをバッテリベイにしっかりと押し込みます。バッテリが完全には まると、カチッという音がします。
- 7. コンピュータの電力管理モードに従って、電源ボタンを押すか、またはディスプ レイを開いて通常の稼動状態に復帰します。

#### 困ったときは

Dell では、システムが正しく動作しないときに役立ついくつかのツールを提供してい ます。これらのヘルプツールについては、『システムヘルプ』を参照してください。

コンピュータに問題があり、『システムヘルプ』にアクセスできない場合は、Dell 診断プログラムを使って問題の原因を究明し、解決してください。診断プログラム はご使用のコンピュータに付属の ResourceCD の中にあります。

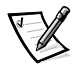

<mark>メモ:Del</mark>l テクニカルサポートへご連絡いただく前に、診断プログラムを実行してく ださい。ご連絡いただく際に、診断プログラムが出力する情報が必要となる ことがあります。

診断プログラムを実行するには、次の手順に従ってください。

- 1. コンピュータの電源を切ります。
- 2. コンピュータがドッキングステーションに接続されている場合は、ドッキングス テーションから取り外します。
- 3. コンピュータの電源を入れます。
- 4. 起動開始時に<F2>キーを押し、システムセットアップメニューを起動します。

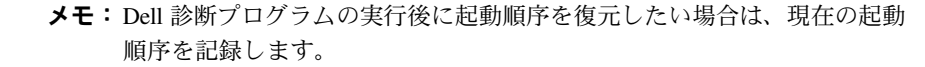

5. 以下の起動順序を選択してください。

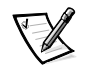

 $\mathbb{Z}$ 

- メモ:起動できるデバイスは、固定式オプションドライブとして取り付けられ ている CD-ROM、CD-RW、DVD-ROM ドライブのみです。モジュラーベ イに取り付けられているモジュールからは起動できません。
- 第1起動デバイス:Diskette Drive
- 第2起動デバイス:CD/DVD/CD-RW Drive
- 第3 記動デバイス:Internal HDD
- 6. ResourceCD を CD-ROM ドライブに挿入します。
- 7. コンピュータの電源を切ります。
- 8. コンピュータの電源を入れます。

コンピュータが起動し、診断プログラムを自動的に起動します。

9. 診断プログラムが完了したら、CD-ROMドライブから ResourceCD を取り出して ください。

起動順序を変更するには、手順1から6を繰り返してお使いのシステムに合わせて 起動順序をカスタマイズし、コンピュータを再起動します。

診断プログラムを開始すると、Dell のロゴスクリーンが表示され、その後診断プロ グラムのロードを伝えるメッセージが表示されます。プログラムがロードされる と、診断プログラムメニューが表示されます

このメニューからオプションを選択するには、オプションを反転表示にして<Enter> キーを押すか、選択するオプション名で強調表示されている文字と同じキーを押し ます。

Dell<sup>™</sup> Latitude<sup>™</sup>

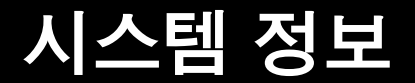

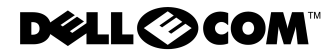

**www.dell.com support.dell.com**

#### 주, 주의사항 및 주의

본 설명서 전반에 걸쳐 아이콘이 수반된 굵은체 또는 일반 글씨체로 된 문장이 있습니다. 이 문장들은 주, 주의사항 및 주의이며, 다음과 같이 사용됩니다:

주: 주는 시스템을 보다 효율적으로 사용할 수 있는 중요 정보를 설명합니다.

주의사항 : 주의사항은 하드웨어의 손상 또는 데이타 유실 위험을 설명하며 . 이러한 문제를 방지할 수 있는 방법을 알려줍니다.

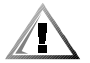

주의 : 주의는 부상 위험을 알려주고 문제를 방지할 수 있는 방법을 설명합니다.

Dell Computer Corporation 의 서면 승인 없이 어떠한 방법으로도 무단 복제하는 것을 엄격히 금합니다.

2000 년 8 월 P/N 90YVP Rev. A00

본 설명서에 수록된 정보는 사전 통보 없이 변경될 수 있습니다. © 2000 Dell Computer Corporation. 저작권 본사 소유.

본 설명서에 사용된 상표 : Dell, Latitude, AccessDirect 및 DELL E COM 로고는 Dell Computer Corporation 의 상표이며 Microsoft 및 Windows 는 Microsoft Corporation 의 등록 상표입니다 . Intel 및 Pentium 은 Intel Corporation 의 등록 상표이며, Celeron 은 Intel Corporation 의 상표입니다.

특정 회사의 표시나 회사명 또는 제품을 지칭하기 위해 다른 상표나 상호를 본 설명서에서 사용할 수도 있습니다. Dell Computer Corporation 은 자사가 소유하고 있는 것 이외의 다른 모든 등록 상표 및 상표명에 대한 어떠한 소유권도 없음을 알려 드립니다.

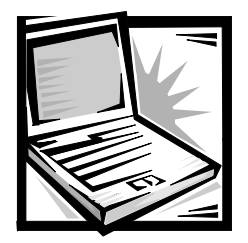

# Dell™ Latitude™ 시스템 정보

Dell Latitude 휴대용 컴퓨터 부속품 상자에는 책자로 된 설명서가 들어 있습니다 . 이 설명서에는 Dell 컴퓨터 시작하기 . 아전 및 규정에 대한 정보가 수록되어 있습니다 . 또한 유용한 기타 Dell 설명서와 설명서를 얻는 방법에 대해서도 설명합니다.

# 유용한 기타 설명서

다음과 같은 설명서가 컴퓨터와 함께 제공됩니다:

- ≪시작하기≫ 설명서에는 컴퓨터를 연결하는 단계가 수록되어 있습니다 .
- 주: 시작하기 설명서는 일부 지역에서만 제공됩니다.
	- HTML 형식으로 된 ≪사용 설명서≫에는 컴퓨터 특징 . 드라이버와 유틸리티 설치 및 구성, System Setup 프로그램 정보, 컴퓨터 후면 패널 커넥터에 장치를 연결하는 지침이 수록되어 있습니다. 《사용 설명서》는 하드 드라이브에 있습니다.

다음 중 1 개 이상의 설명서가 제공됩니다 :

- 설명서 갱신본은 컴퓨터나 소프트웨어의 변경사항을 설명하기 위해 컴퓨터에 내장되어 제공되기도 합니다. 업데이트본에는 항상 최신 정보가 수록되어 있으므로 다른 설명서를 참조하기 전에 반드시 읽으십시오.
- Dell 에서 운영 체제 소프트웨어를 구입하는 경우, 운영 체제 설명서가 포함되어 있습니다.
- 컴퓨터와 별도로 구입한 모든 옵션에는 설명서가 함께 제공됩니다. 본 설명서에는 Dell 컴퓨터에 옵션을 설치하고 구성하는데 필요한 정보가 수록되어 있습니다.

### 웬사이트상의 설명서

하드 드라이브에 설치되어 있는 모든 설명서의 최신 버전과 기타 문제 해결 정보를 지워 웹사이트 http:// support.dell.com 에서 얻을 수 있습니다.

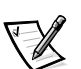

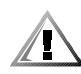

# 안전 지침

컴퓨터가 손상되지 않도록 보호하고 사용자의 아전을 위해 다음 안전 지침을 따르십시오.

컴퓨터 사용시 다음 안전 지침을 주수하십시오 :

- Latitude 휴대용 컴퓨터를 맨살 위에 놓고 사용하지 마십시오 . 장시간 사용하면 컴퓨터 바닥에 열이 축적됩니다. 바닥과 매살을 오랫동안 접촉하면 처음에는 불편함을 느끼지만 심하면 화상을 입을 수 있습니다.
- 사용자 임의대로 컴퓨터를 다루지 말고 . 반드시 설치 지시사항에 따르십시오 .
- 금속 물체 (예를 들면 차 열쇠) 가 있는 주머니 . 지갑 . 기타 상자에 전지를 넣어 다니지 마십시오. 전지 단자가 단락될 수 있습니다. 과도한 전류가 흐르게 되면서 온도가 심하게 높아져 화상을 입을 수 있습니다.
- 어댑터 전원 케이블 위에 아무 것도 두지 말고, 걸려 넘어지거나 밟힐 수 있는 곳에 두지 마십시오 .
- \_ 컴퓨터를 사용하거나 저지를 교체학 때에는 책상 위나 바닥과 갇이 화기가 작 되는 곳에 AC 어댑터를 두십시오 . AC 어댑터 위에 종이나 기타 다른 물체를 놓지 마십시오. 또한 운송 상자에 AC 어댑터를 둔 채로 사용하지 마십시오.
- 욕실 . 싱크대 . 수영장 . 지하실과 같이 습기가 많은 곳에서는 컴퓨터를 사용하지 마십시오 .
- 컴퓨터에 있는 구멍이나 화기구에 아무 것도 넣지 마십시오. 그렇게 하면, 내부 구성요소가 단락되어 화재나 감전 사고가 발생할 수 있습니다.
- 이 컴퓨터와 함께 사용하도록 승인된 Dell PA-6 AC 어댑터만 사용하십시오. 다른 AC 어댑터를 사용하면 화재가 발생할 수도 있습니다.
- 이 컴퓨터와 함께 사용하도록 승인된 Dell 전지 모듈만 사용하십시오. 다른 종류를 사용하면 화재나 폭발이 일어날 수도 있습니다.
- \_ 전기 충격을 피하기 위해 . 제대로 접지된 전원에 AC 어댑터 및 주변장치의 전원 케이블을 연결하십시오 . 케이블에 장착되어 있는 3 구 플러그가 확실하게 접지할 수 있도록 도와줍니다. 어댑터 플러그를 사용하거나 케이블에서 접지구를 부리하지 마십시오. 연장 케이블을 사용해야 할 경우 . 정전기 방지 처리된 플러그가 있는 3 선 케이블을 사용하십시오.
- AC 어댑터와 함께 연장 케이블을 사용할 경우, 연장 케이블에 연결할 제품의 전체 정격 암페어가 여장 케이블의 정격 암페어를 초과하지 않도록 하십시오.
- 컴퓨터에서 전원을 분리하려면 . 전원을 끄고 전지 팩을 분리한 다음 전원 콘센트에서 AC 어댑터를 부리하십시오.
- 컴퓨터에 모뎀이 내장되어 있거나 옵션 (PC 카드) 으로 제공되는 경우 모뎀과 함께 사용하는 케이블은 26 AWG(American Wire Gauge) 의 최소 크기여야 하며 FCC 준수 RJ-11 모듈러 플러그여야 합니다.
- 컴퓨터에 모뎀이 내장되어 있거나 옵션 (PC 카드) 으로 제공되는 경우 전화선을 통해 번개가 유입되어 전기 충격이 발생하지 않도록 뇌우시에는 모뎀 케이블을 분리하십시오.
- \_ 전기 충격을 받지 않도록 . 뇌우시에는 케이블을 연결하거나 분리하지 말고 제품의 유지 보수 및 재구성 작업을 하지 마십시오.
- PC 카드는 정상적으로 작동하는 동안에도 과열될 수 있습니다. PC 카드를 장시간 사용한 후 분리할 때 조심하십시오.
- 컥퓨터의 리튬 이온 전지 팩을 불에 넣거나 가정용 쓰레기와 함께 처리하지 마십시오 . 전지가 폭발할 수 있습니다 . 제조업체의 지시에 따라 전지를 폐기하거나 해당 지역의 쓰레기 처리 담당 기관에 무의하십시오.
- 부드러운 천에 물을 묻혀 컴퓨터를 청소하십시오 . 알코올 세제에는 가연성 물질이 함유되어 있을 수 있으므로 사용하지 않는 것이 좋습니다.

#### 컴퓨터 내부에서 작업할 주비를 하십시오.

컴퓨터 내부 작업시 다음의 안전 지침을 주수하십시오.

주의사항 : 메모리 모듈을 설치할 때만 컴퓨터 내부에서 작업하십시오.

주의사항 : 시스텍 보드가 손상되지 않도록 밧지하기 위해 메모리 모듈을 분리하거나 장치를 분리하기 전에 컴퓨터를 끄고 5 초 정도 기다리십시오.

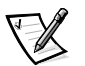

주: 자세하 내용은 《사용 설명서》를 참조하십시오.

- 컴퓨터와 주변장치의 전원을 끄십시오.
- \_ 충격 및 부상을 방지하기 위해 전원 콘센트에서 컴퓨터와 주변장치를 모두 분리하십시오 .
- 컥퓨터가 도킹되어 있으면 도킹을 해제하십시오  $\bullet$
- 전화선과 통신선을 포함하여 컴퓨터에 연결된 모든 주변장치를 부리하십시오.
- 전지 베이에서 주 전지를 부리하고 .모듈러 베이에 보조 전지가 설치되어 있으면 보조  $\bullet$ 전지도 분리하십시오.
- 컴퓨터 후면에 있는 I/O(Input/Output) 커넥터의 도색되어 있지 않은 금속 표면을 만져 사용자 몸의 정전기를 제거하십시오.
- 컴퓨터 작업시에도 주기적으로 도색되어 있지 않은 금속 표면을 만지면 내부 구성요소에 손상을 줄 수 있는 정전기가 제거됩니다.

# 일반 EMC 지침

- 피복된 신호 케이블 : 피복 케이블을 사용하면 해당 전자기 화경에 적합한 EMC 등급을  $\bullet$ 유지함 수 있습니다 . 병렬 프린터의 경우 Dell 에서 공급하는 케이블을 사용하십시오. 필요한 경우 Dell 월드 와이드 웹 **http://www.dell.com** 으로 접속하여 케이블을 주문하십시오 .
- 정전기 방전 방지 : 정전기는 시스템 내부의 전자 부품에 손상을 줄 수 있습니다 . 정전기로 인한 손상을 막으려면, 메모리 모듈과 같은 시스템의 전자 부품을 만지기 전에 사용자의 몸에 있는 정전기를 제거하십시오 . 컴퓨터 I/O 패널의 도색되어 있지 않은 금속 표면을 만지면 정전기가 제거됩니다.

• EMI (ElectroMagnetic Interference) 는 장애물이 없는 장소에서 방사되거나 전원 리드선 또는 신호 리드선을 따라 전도되는 모든 전자기 신호 또는 기타 방사되는 것을 말하며, 신호나 무선 항공 또는 기타 안전 서비스 기능을 저해하며 무선 통신 서비스를 심각한 정도로 방해하거나 지속적으로 차단시킵니다. Dell 컴퓨터는 EMI 관련 규제사항에 따라 설계되었습니다. Dell 에서 승인하지 않은 변경이나 수정사항으로 인해 장치를 작동할 수 없게 될 수 있습니다. 컴퓨터에 대한 추가 규정 내용은 온라인 《사용 설명서》를 참조하십시오.

### 시작하기

다음 단계에 따라 컴퓨터를 설치하십시오 :

- 1. 부속품 상자를 풀으십시오 (그림 5-1 참조).
- 2. 부속품 상자의 내용물을 준비하십시오. 컴퓨터 설치 과정에 필요할 수 있습니다.

부속품 상자에는 사용 설명서와 주문한 모든 소프트웨어 또는 추가 하드웨어 (예를 들면 PC 카드. 드라이브. 전지 ) 가 포함되어 있습니다.

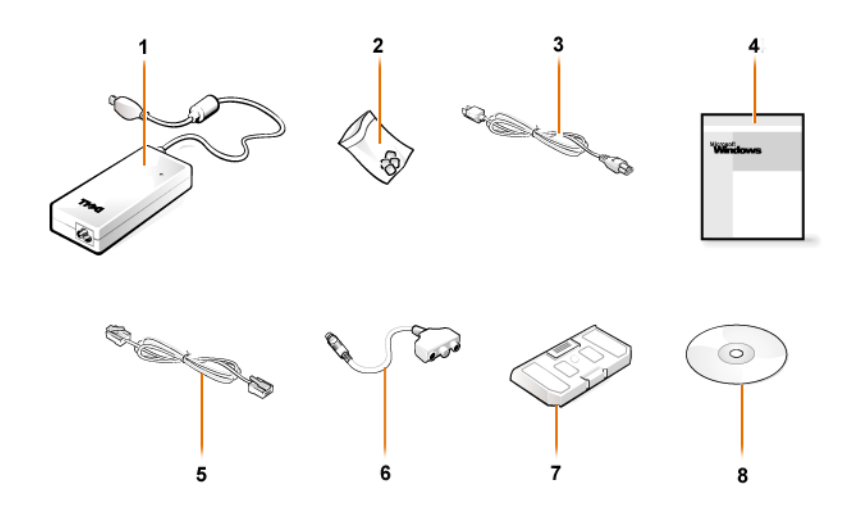

그림 5-1. 부속품 상자 내용물

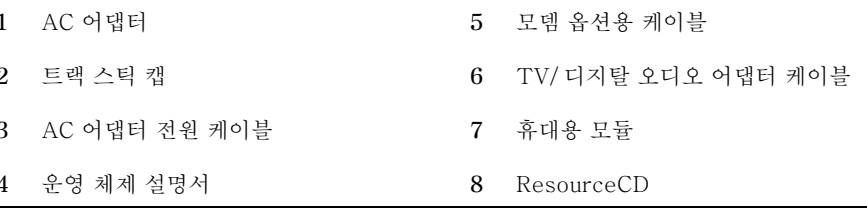

AC 어댑터 연결

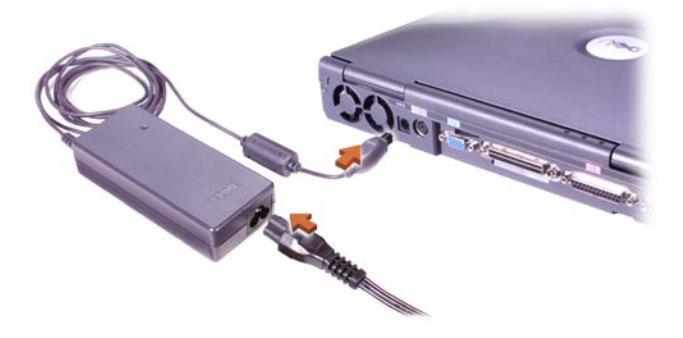

그림 5-2. AC 어댑터 연결

### 컴퓨터 켜기

컴퓨터를 켜려면, 컴퓨터 디스플레이를 열고 전원 단추를 누르십시오 (그림 5-3 참조).

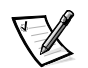

주: 컴퓨터를 한 번 이상 켜고 종료한 후에 컴퓨터를 도킹해야 합니다.

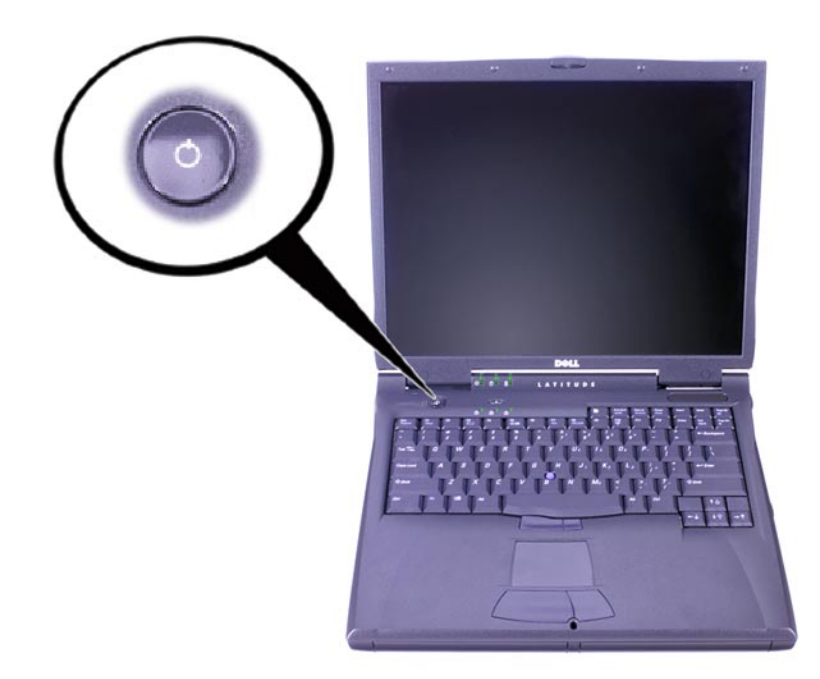

#### 그림 5-3. 컴퓨터 켜기

# 컴퓨터 구성요소

그림 5-4, 5-5, 5-6, 5-7 은 컴퓨터 구성요소의 위치를 보여줍니다.

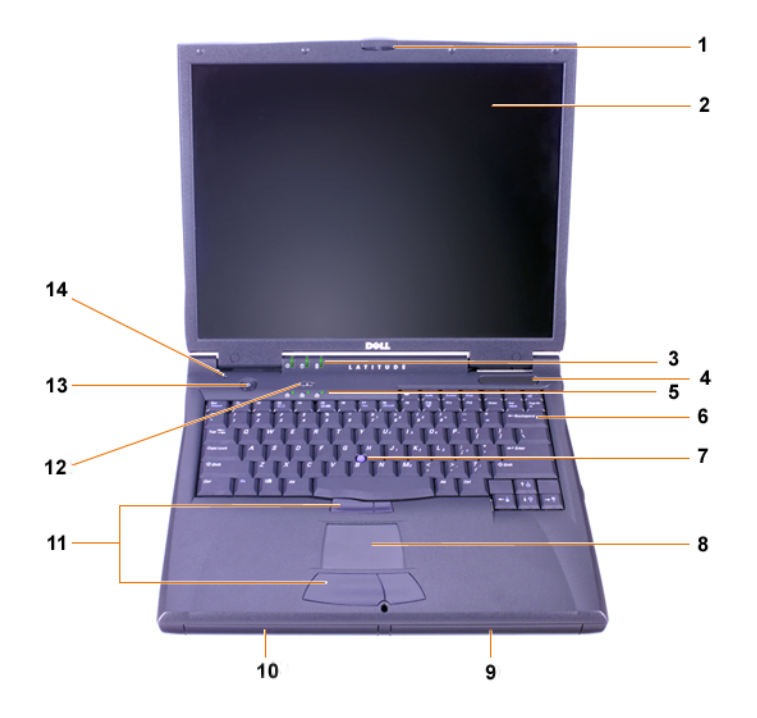

그림 5-4. 전면 보기

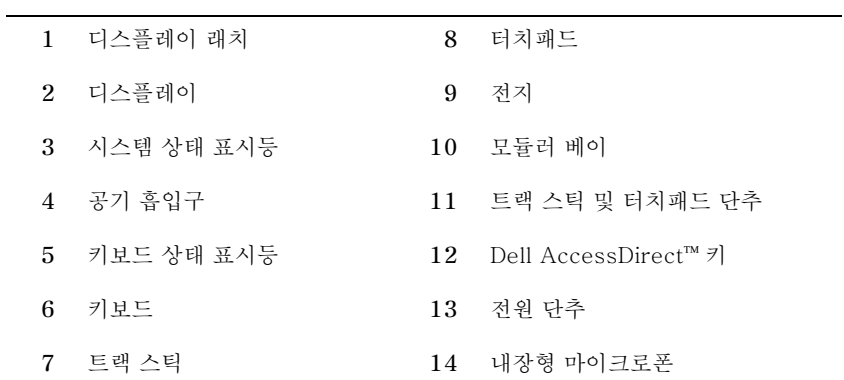
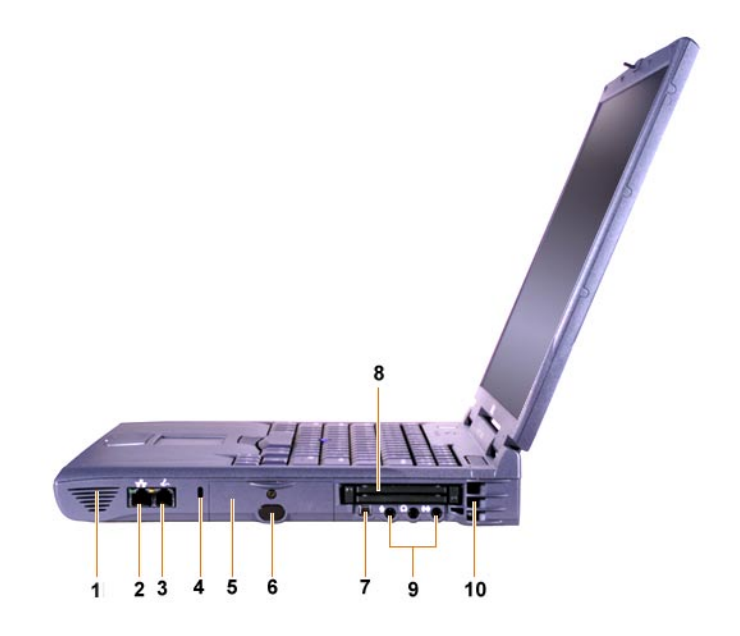

그림 5-5. 오른쪽 보기

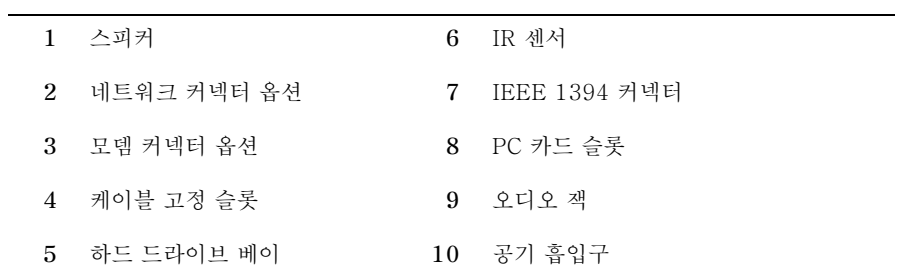

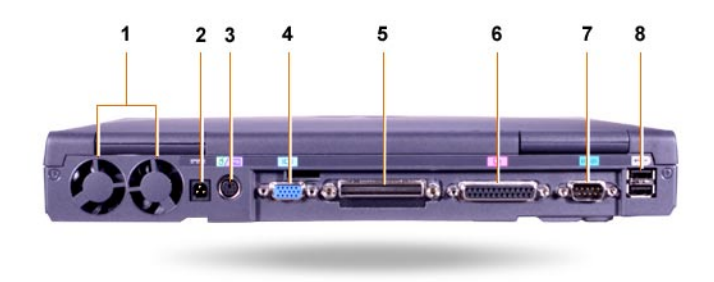

#### 그림 5-6. 후면 보기

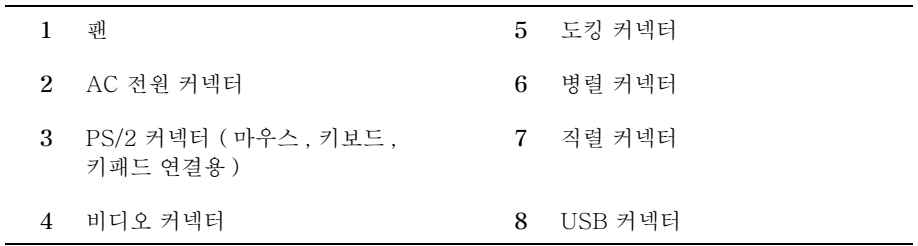

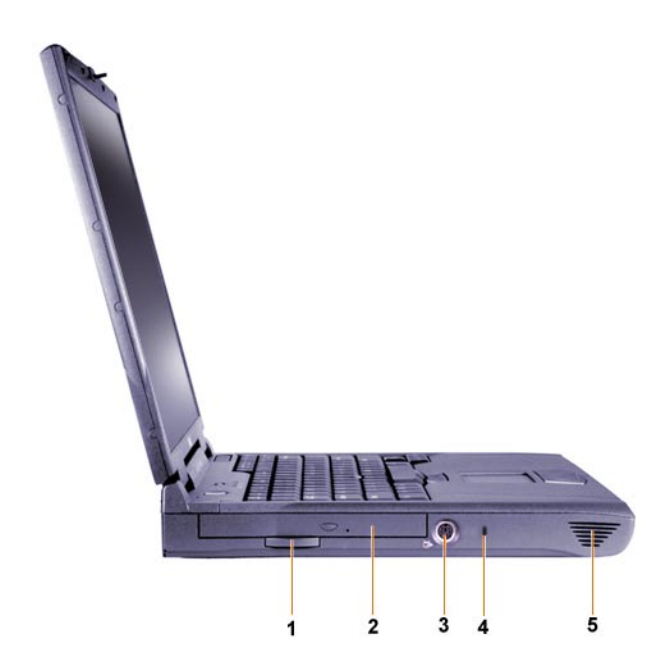

그림 5-7, 왼쪽 보기

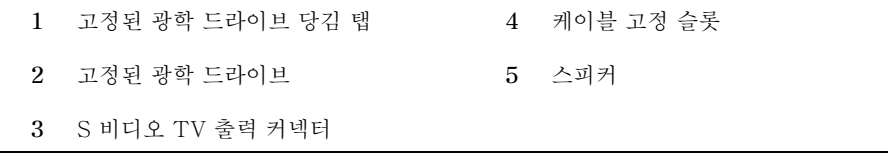

### 주 전지 교체

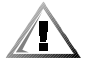

주의 : 올바르지 않은 전지를 사용하는 경우, 화재나 폭발의 위험이 있습니다. 전지는 반드시 같은 전지 또는 동일한 종류의 Dell 전지만 사용하십시오. 컴퓨터 전지는 모든 Latitude C 계열 컴퓨터에 사용할 수 있습니다. 단, Latitude CS 또는 CSx 컴퓨터는 예외입니다. CS 또는 CSx 의 전지를 다른 컴퓨터에 사용하지 말고 다른 컴퓨터의 전지도 CS 또는 CSx 에 사용하지 마십시오.

주의사항 : 컴퓨터를 전원 콘센트에 연결하지 않았거나 보조 전지가 설치되어 있지 않은 경우, 컴퓨터 전원이 켜져 있을 때는 전지를 교체하지 마십시오. 교체하는 경우, 데이타가 유실될 수 있습니다.

주의사항 : 컴퓨터에는 리튬 이온 전지만 사용하십시오. NiMH(Nickel-Metal Hydride) 전지는 사용할 수 없습니다.

새 전지를 설치하기 전에 전지 검사 단추를 눌러 전지의 충전량을 확인하십시오. 전지가 완전히 소모된 경우 전지 상태 표시기에 불이 켜지지 않습니다.

전지 베이의 전지를 교체하려면, 다음 단계를 수행하십시오.

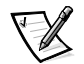

- 주: 자세한 내용은 《사용 설명서》를 참조하십시오.
- 1. 작업 내용을 저장하고 열려 있는 모든 파일 및 응용프로그램을 닫으십시오.
- 2. 컴퓨터가 도킹되어 있으면 도킹을 해제하십시오
- 3. 모듈러 베이에 전지가 잎으면 5 단계로 가십시오.

주의사항 : 컴퓨터가 대기 또는 동면 모드에 있을 때 전지를 교체하려면 . 2 분 이내에 작업을 마쳐야 합니다. 2 분 후에는 컴퓨터가 좃료되고 저장하지 않은 데이타는 유실됩니다.

- 4. 컴퓨터 전지 베이에 전지가 1 개만 설치되어 있고 이 전지를 교체하는 경우, 컴퓨터를 전원 콘센트에 연결하거나 다음과 같은 방법을 사용하여 데이타를 보존하십시오.
	- 일지 중지 모드를 사용하십시오.
	- 동면 모드를 사용하십시오.

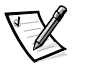

주: 일시 중지 및 동면 모드에 대한 자세한 내용은 《사용 설명서》를 참조하십시오. 5. 컴퓨터 디스플레이를 닫고 컴퓨터를 거꾸로 놓은 다음 전지를 분리하십시오.

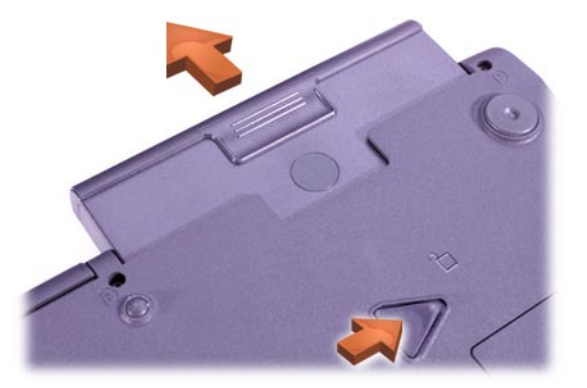

#### 그림 5-8. 전지 베이에서 전지 분리

- 6. 새 전지를 전지 베이로 다다히 밀어 넟어 장착하십시오 . 전지가 제자리에 들어가면 딸깍하는 소리가 납니다.
- 7. 정상 작동을 재개하려면, 현재 컴퓨터에 설정되어 있는 전원 관리 모드에 맞춰 전원 단추를 누르거나 디스플레이를 여십시오.

## 도움말 얻기

Dell 은 컴퓨터가 제대로 작동하지 않을 때 문제 해결에 도움이 되는 여러 도구를 제공합니다. 이러한 도구에 대한 자세한 내용은 《사용 설명서》를 참조하십시오.

컴퓨터에 문제가 발생했거나 온라인 ≪사용 설명서≫에 액세스할 수 없는 경우 . 문제의 원인을 확인하고 해결하도록 도와주는 Dell Diagnostics 를 사용하십시오 . 진단 프로그램은 컴퓨터와 함께 제공된 ResourceCD 에 있습니다.

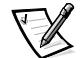

주: Dell 에 기술 지워을 무의하기 전에 진단 프로그램을 실행하십시오. 진단 프로그램을 통해 필요한 정보를 얻을 수도 있기 때무입니다.

진단 프로그램을 실행하려면 다음 단계를 수행하십시오 :

- 1. 컴퓨터의 전원을 끄십시오.
- 2. 컴퓨터가 도킹되어 있는 경우 도킹을 해제하십시오.
- 3. 컴퓨터를 켜십시오.
- 4. 부팅 루틴이 시작되면 <F2> 를 눌러 시스템 설치 프로그램 메뉴에 액세스하십시오.

- 주 : Dell Diagnostics 를 실행한 후 워래의 설정으로 복구하려면 현재의 부팅 수서를 이벤트에 기록하십시오.
- 5. 다음과 같이 부팅 수서를 선택하십시오 :

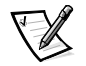

- 주 : 고정된 광학 드라이브로 설치되어 있는 CD-ROM. CD-RW. DVD-ROM 드라이브로만 부팅할 수 있습니다. 모듈러 베이에 설치되어 있는 모듈로는 부팅할 수 없습니다.
- Boot First Device: Diskette Drive
- Boot Second Device: CD/DVD/CD-RW Drive
- Boot Third Device: Internal HDD  $\bullet$
- 6. CD-ROM 드라이브에 ResourceCD 를 넣으십시오.
- 7. 컴퓨터 전원을 끄십시오.
- 8. 컴퓨터 전원을 켜십시오.

컴퓨터가 시작되고 자동으로 Dell Diagnostics 를 실행합니다.

9. 진단 프로그램이 완료되면 CD-ROM 드라이브에서 ResourceCD 를 꺼내십시오.

부팅 수서를 변경하려면 . 1 단계 ~6 단계를 반복 수행하여 부팅 수서를 사용자 정의하십시오. 그런 다음 컴퓨터를 재시작하십시오.

진단 프로그램을 시작하면 Dell 로고 화면이 나타난 다음, 진단 프로그램이 설치되고 있음을 알려주는 메시지가 나타납니다. 진단 프로그램이 로드되면 Diagnostics Menu 가 나타납니다.

이 메뉴에서 옵션을 선택하려면, 원하는 옵션을 지정하고 <Enter>를 누르거나 선택한 옵션에 지정되어 있는 무자에 해당하는 키를 누르십시오.

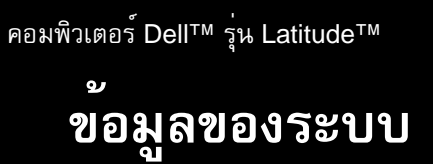

**DELL©COM®** 

www.dell.com support.dell.com

## หมายเหตุ ข<sup>้</sup>อสังเกต และข<sup>้</sup>อควรระวัง

ในคู่มือนี้มีขอความที่ประกอบควยใอคอนและตัวอักษรพิมพ์เป็นตัวหนาหรือตัวเอียง โดยขอความเหลานี้ ได<sup>้</sup>แก่ หมายเหตุ ข<sup>้</sup>อสังเกต และข<sup>้</sup>อควรระวัง ซึ่งจะใช<sup>้</sup>ในลักษณะต่อไปนี้

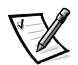

หมายเหตุ: หมายเหตุจะแจ<sup>้</sup>งขอมูลสำคัญที่ช<sup>่</sup>วยให*้*คุณใช*้งานระบบคอมพิวเตอร์ได*้อย*่างมี* ประสิทธิภาพมากยิ่งขึ้น

ขอสังเกต: ข<sup>้</sup>อสังเกตจะระบุถึงความเสียหายที่อาจเกิดขึ้นกับฮาร<sup>์</sup>ดแวร**์หรือการสูญหายของข**้อมูล ฺ ตลอดจนแนะนำวิธีการหลีกเลี่ยงความเสียหายนั้น ๆ

ขอควรระวัง: ข<sup>้</sup>อควรระวังจะให**้ขอมูลเกี่ยวกับอันตรายที่อาจเกิดขึ้นกับร**่างกาย รวมทั้งแนะนำวิธีการ หลีกเลี่ยงปัญหา

<sup>ู&</sup>lt;br>ขอมูลในเอกสารนี้สามารถเปลี่ยนแปลงได**้โดยไม**่ต้องแจ<sup>้</sup>งให**้ทราบล**่วงหน้า © 2000 Dell Computer Corporation สงวนลิขสิทธิ์

หามทำซ้ำสวนหนึ่งสวนใดในเอกสารนี้โดยไม่ได้รับอนุญาตเป็นลายลักษณ์อักษรจาก Dell Computer Corporation โดยเด็ดขาด

<sup>ู้</sup>เครื่องหมายการค<sup>้</sup>าที่ใช<sup>้</sup>ในเอกสารนี้ ได<sup>้</sup>แก*่ Dell, Latitude, AccessDirect* และ โลโก<sup>้</sup>ของ *DELL E COM* เป็นเครื่องหมายการค้า ของ Dell Computer Corporation ส่วน *Microsoft* และ Windows เป็นเครื่องหมายการคาจูดทะเบียนของ Microsoft Corporation Intel และ Pentium เป็นเครื่องหมายการคาจคทะเบียน และ Celeron เป็นเครื่องหมายการคาของ Intel Corporation

ในเอกสารนี้อาจมีการใช้เครื่องหมายการค<sup>ำ</sup>และชื่อทางการคำอื่น ๆ เพื่ออ<sup>้</sup>างถึงเครื่องหมายและชื่อหรือผลิตภัณฑ์ตาง ๆ ของ Dell Computer Corporation ไม่มีผลประโยชน์คานกรรมสิทธิ์ในเครื่องหมายการคาและชื่อทางการคำอื่นใดนอกเหนือจากของทาง บริษัทเอง

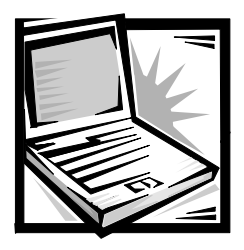

# *ข้อมูลของระบบคอมพิวเตอร์ Dell™* รุน Latitude™

ในกลองอุปกรณ์เสริมของเครื่องคอมพิวเตอร์แบบพกพา Dell รุ่น Latitude ของคุณ จะมีคู่มือฉบับย่อใหมา ด้วย คู่มือฉบับนี้ประกอบด้วยข้อมูลการเริ่มต้นใช้งาน ข้อมูลเกี่ยวกับความปลอดภัย และข้อบังคับต่าง ๆ ของคอมพิวเตอร<sup>์</sup> Dell ตลอคจนข*้*อมูลเกี่ยวกับเอกสารอื่น ๆ ของ Dell ซึ่งมีให**้และแสดงวิธีการขอรับ** .<br>เอกสารคังกล**่**าว

## เอกสารอื่นๆ ที่เ

เอกสารต่อไปนี้จะมีให<sup>้</sup>มาพร้อมกับเครื่องคอมพิวเตอร<sup>์</sup>ของคณ

• แผน*เริ่มตนการใช<sup>้</sup>งาน* ซึ่งจะให<sup>้</sup>คำแนะนำในการเชื่อมต<sup>่</sup>อกอมพิวเตอร์ทีละขั้นตอน

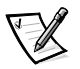

หมายเหตุ: ในบางพื้นที่ที่จำหน<sup>่</sup>ายอาจไม<sup>่</sup>มีแผ่นเริ่มตนการใช*้*งานให

• *คู่มือการใช*้ ในรูปแบบของเอกสาร HTML จะประกอบค<sup>้</sup>วยคำอธิบายคุณสมบัติต<sup>่</sup>าง ๆ ของเครื่อง .<br>คอมพิวเตอร์ รวมทั้งคำแนะนำในการติดตั้งและการกำหนดคอนฟิกของไครเวอร์และยูทิลิตีต่าง ๆ ข้อมูลของโปรแกรมการตั้งคาระบบ และกำแนะนำในการต่ออุปกรณ์เข้ากับชองเสียบที่แผงด้านหลัง ของเครื่องคอมพิวเตอร*์ ทั้งนี้ คู่มือการใช*้ จะติดตั้งไว<sup>้</sup>ในฮาร<sup>์</sup>ดคิสก<sup>ั</sup>ของคุณแล*้*ว

นอกจากนี้ คณอาจไค<sup>้</sup>รับเอกสารต**่อไปนี้เพิ่มเติมมาพร**้อมกับคอมพิวเตอร<sup>์</sup>ของคณ

- เอกสารอัปเดตซึ่งในบางครั้งอาจให้มาพร้อมกับเครื่องคอมพิวเตอร์ของคุณ โดยจะเป็นข<sup>้</sup>อมูลอัปเดต การเปลี่ยนแปลงของเครื่องคอมพิวเตอร*์หรือซอฟต์แวร์ คุณ*ควรอานเอกสารอัปเดตเหล<sup>่</sup>านี้*ก่อน*เอกสาร อื่น ๆ เสมอ เนื่องจากเป็นข<sup>้</sup>อมูลล่าสุด
- เอกสารเกี่ยวกับระบบปฏิบัติการที่มีให<sup>้</sup>มาด*้*วยในกรณีที่คณสั่งซื้อซอฟต<sup>์</sup>แวร*์*ระบบปฏิบัติการจาก Dell
- เอกสารที่มาพร<sup>้</sup>อมกับอปกรณ์ตัวเลือกอื่น ๆ ซึ่งคณแยกซื้อต<sup>่</sup>างหากจากเครื่องคอมพิวเตอร์ เอกสารใน ส่วนนี้จะมีข้อมูลที่จำเป็นต้องใช<sup>้</sup>ในการตั้งคากอนฟิก และติดตั้งตัวเลือกเหล**านี้ในเครื่อง**คอมพิวเตอร<sup>์</sup> Dell ของคุณ

## เอกสารต่าง ๆ ในเว็บ

คุณสามารถขอรับเอกสารต<sup>่</sup>าง ๆ เกี่ยวกับฮาร<sup>์</sup>ดดิสก์ในเวอร์ชั่นล่าสุด รวมทั้งข้อมูลในการแก<sup>้</sup>ไขปัญหาได<sup>้</sup> .<br>จากเว็บไซต์สนับสนนได<sup>้</sup>ที่ http://support.dell.com

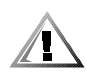

## คำแนะนำเพื่อความปลอดภัย

โปรดปฏิบัติตามคำแนะนำเกี่ยวกับความปลอดภัยต<sup>่</sup>อไปนี้ เพื่อป*้*องกันความเสียหายที่อาจเกิดขึ้นกับเครื่อง ิ คอมพิวเตอร์ และเพื่อความปลอดภัยของตัวคณเอง

้เมื่อคุณใช้ระบบคอมพิวเตอร์ ให้ปฏิบัติตามคำแนะนำเพื่อความปลอดภัยดังต่อไปนี้

- คุณไม่ควรให<sup>้</sup>เครื่องคอมพิวเตอร<sup>์</sup>แบบพกพารุ่น Latitude ทำงานโดยสัมผัสกับผิวหนังของคุณโดยตรง ้เพราะหากใช<sup>้</sup>งานเป็นระยะเวลานาน อาจเกิดความร<sup>้</sup>อนขึ้นใต้เครื่องได<sup>้</sup> การปล<sup>่</sup>อยให**้เครื่องสัมผัสกับ** ้ผิวหนังโดยตรงอาจทำให้รู้สึกระคายเคือง หรือผิวหนังอาจไหม่ได้ในที่สุด
- ้อยาพยายามซ่อมคอมพิวเตอร์ด้วยตัวเอง ให<sup>้</sup>ปฏิบัติตามคำแนะนำในการติดตั้งอย**่างระมัดระวัง**
- ่ อย่าพกแบตเตอรี่ไว้ในกระเป๋าเสื้อ กระเป๋า หรือบรรจุภัณฑ์อื่น ๆ ซึ่งอาจมีวัตถุที่เป็นโลหะ (เช่น กุญแจรถ) เพราะอาจทำให<sup>้</sup>แบตเตอรี่ลัควงจร นอกจากนี้ การใหลเวียนของกระแสไฟที่มาก ้เกินไป อาจทำให้อณหภมิสงขึ้น และอาจส่งผลให้เกิดอันตรายจากการไหม้ได<sup>้</sup>
- ิตรวจคูว่าไม่มีสิ่งใควางทับสายไฟอะแคปเตอร์ของคอมพิวเตอร์และสายเคเบิลต่าง ๆ รวมทั้งสายเคเบิล ้ต้องไม่วางขวางทางเดินซึ่งอาจทำให้ผู้ที่เดินผ่านไปมาเหยียบหรือสะดุดได้ง่าย
- วางอะแคปเตอร์ AC ไว<sup>้</sup>ในบริเวณที่มีอากาศถายเท เช่น บนโต๊ะหรือบนพื้น เมื่อคุณจายไฟให<sup>้</sup>กับ  $\bullet$ ารางออกการก่อง ราย ออกการเลย และ และ และ การเลย การ การ และ การ และ การ การ การ สุด<br>คอมพิวเตอร์หรือชาร์จแบตเตอรี่ หามนำกระดาษหรือสิ่งอื่น ๆ ที่เป็นอุปสรรคตอการระบายความรอน<br>ไปคลุมบนอะแดปเตอร์ AC และอย่าใช้อะแดปเตอร์ AC ขณะ
- ้อย่าใช<sup>้</sup>คอมพิวเตอร์ในสภาพแวดล<sup>้</sup>อมที่เปียกชื้น เช่น ในห<sup>้</sup>องน้ำ อาง หรือสระว่ายน้ำ หรือในห<sup>้</sup>อง ใต<sup>้</sup>ถนที่เปียกชื้น
- ้หามสอดหรือแหย่วัตถุเข<sup>้</sup>าไปในช่องระบายอากาศหรือช่องเปิดของเครื่องคอมพิวเตอร<sup>์</sup> เพราะอาจทำให<sup>้</sup> ้เกิดไฟไหมหรือไฟฟาช็อตได ้เนื่องจากอุปกรณ์ภายในเกิดการลัดวงจร
- ใช<sup>้</sup>แต**่อะแดปเตอร<sup>์</sup> AC PA-6 ของ De!! ซึ่ง**ได**้รับการรับรองให**้ใช้กับกอมพิวเตอร์เครื่องนี้เท่านั้น าการใช<sup>้</sup> อะแดปเตอร<sup>์</sup> AC อื่นอาจทำให<sup>้</sup>เกิดไฟไหม<sup>้</sup>ได<sup>้</sup>
- ใช<sup>้</sup>เฉพาะแบตเตอรี่ Dell ที่ได<sup>้</sup>รับการรับรองให**้ใช**้กับคอมพิวเตอร์เครื่องนี้เท่านั้น การใช**้แบตเตอรี่** ่ ชนิดอื่นอาจทำให<sup>้</sup>เกิดไฟไหม**์หรือระเบิดได**้
- เพื่อปองกันไฟฟาช็อต ให*้*คุณเสียบอะแดปเตอร<sup>์</sup> AC และสายไฟของอุปกรณ์ต<sup>่</sup>อพวงเข้ากับแหล**่**ง จ่ายไฟที่มีการต่อสายดินไว้อย่างถูกต้องแล้วเท่านั้น สายไฟเหล่านี้จะมีปลั๊ก 3 ขาเพื่อช่วยให้ลงกราวนค์ ใค<sup>้</sup>อย่างเหมาะสม โปรคอย่าใช**้อะแคปเตอร์สำหรับขาเสียบของปลั๊กหรือหั**กขาสายกราวนค*้*ออก และ ถ้าคุณต้องใช้สายต่อพ่วง ให้เลือกใช้สายต่อพ่วงแบบมีสายไฟ 3 เสน และมีช่องเสียบปลั๊กสำหรับลง กราวบด์ด้วย
- ในกรณีที่คุณใช<sup>้</sup>สายต่อพวงต<sup>่</sup>อกับอะแดปเตอร<sup>์</sup> AC ตรวจสอบดูให<sup>้</sup>แน่ใจว่าระดับกระแสไฟฟ<sup>้</sup>าของ  $\bullet$ อปกรณ์ที่เชื่อมต่อกับสายต่อพวงไม่เกินอัตราระดับกระแสไฟฟ้าที่สายต่อพวงนั้นสามารถรองรับได<sup>้</sup>
- ในการตัดพลังงานไฟฟ้าจากเครื่องคอมพิวเตอร์ ให<sup>้</sup>ปิดเครื่อง นำแบตเตอรื่ออก จากนั้นจึงปลดสายไฟ ของอะแคปเตอร<sup>์</sup> AC ออกจากเต<sup>่</sup>าเสียบ
- ิ หากคอมพิวเตอร์ของคณมีโมเด็ม (การ์ดพีซี) ติดตั้งไว<sup>้</sup>แล้วหรือสามารถเลือกติดตั้งได<sup>้</sup> สายเคเบิลที่ใช<sup>้</sup> ้ กับโมเค็มควรจะมีขนาดอย่างน้อย 26 AWG (American wire gauge) และใช<sup>้</sup>ปลั๊ก RJ-11 ที่ตรงตาม มาตรฐาน FCC
- ่ หากคอมพิวเตอร์ของคุณมีโมเด็ม (การ์ดพีซี) ติดตั้งไว<sup>้</sup>แล*้*วหรือสามารถเลือกติดตั้งได<sup>้</sup> ให<sup>้</sup>ปลดการ เชื่อมตอสายเคเบิลโมเดิ่มในกรณีที่มีพายุฝนฟาคะนอง เพื่อหลีกเลี่ยงการเกิดไฟฟาชื่อตจากฟาแลบ ู<br>ผ่าบทางสายโทรศัพท*์*
- เพื่อปองกันอันตรายจากไฟฟาช็อต หามตอหรือถอดสายเกเบิลใด ๆ หรือทำการซอมหรือเปลี่ยนคา คอนพีเกอเรชันของผลิตภัณฑ์นี้ระหว่างที่เกิดพายุฝนฟาคะนอง
- ึการ์คพีซีชนิคต่าง ๆ อาจมีอุณหภูมิสูงขึ้นระหว่างการใชงาน ให<sup>้</sup>ใช*้*ความระมัคระวังเมื่อคุณถอคการ์ค ์พี่ซี หลังจากการใช*้*งาบอย่างต่อเบื้อง
- หามทิ้งแบตเตอรี่ลิเธียมไอออนของคอมพิวเตอร์ลงในกองไฟหรือทิ้งปะปนกับขยะในบ<sup>้</sup>าน เนื่องจาก<br>อาจเกิดการระเบิดขึ้นได<sup>้</sup> คุณควรทิ้งแบตเตอรี่ที่ใช*้*แล*้วตามคำแนะนำของผู้ผลิตหรือติดต*่อหน่วยงาน กำจัดขยะในท<sup>้</sup>องถิ่นของคุณเพื่อขอคำแนะนำในการกำจัดแบตเตอรี่
- ้ ทำความสะอาดคอมพิวเตอร์ด้วยผ้านุ่มชุบน้ำหมาด ๆ แทนการใช<sup>้</sup>ของเหลวหรือน้ำยาทำความสะอาด ้ ซึ่งอาจบีสารไวไฟ

## การเตรียมตัวสำหรับการทำงานกับชิ้นส่วนภายในเครื่องคอมพิวเตอร์

ทำตามคำแนะนำเพื่อความปลอดภัยต่อไปนี้ขณะทำงานกับชิ้นสวนภายในคอมพิวเตอร์

## ีขอสังเกต: คุณควรเข้าถึงภายในเครื่องคอมพิวเตอร์ เมื่อคุณต้องการติดตั้งโมดูลหนวยความจำเท่านั้น ข้อสังเกต: หลังจากปิดเครื่องคอมพิวเตอร์แล้ว ให้รอ 5 วินาทีก่อน แล้วจึงปลดการเชื่อมต่ออุปกรณ์หรือ นำหน<sup>่</sup>วยความจำออกเพื่อปองกันความเสียหายที่อาจเกิดขึ้นกับเมนบอร*์*ด

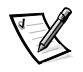

#### หมายเหตุ: สำหรับคำแนะนำโดยละเอียด โปรดอานคู่มือการใช<sup>้</sup>

- ี ปิดเครื่องคอมพิวเตอร์และอุปกรณ์ต่อพวงใด ๆ ที่ต่ออยู่
- ถอดสายไฟของคอมพิวเตอร์และอุปกรณ์ต่อพวงออกจากเต้าเสียบ เพื่อลดความเสี่ยงต<sup>่</sup>อการบาดเจ็บ  $\bullet$ หรืออันตรายจากไฟฟาดด
- ้ถ้ำคอมพิวเตอร์ต่ออย่กับสถานีขยาย ให<sup>้</sup>ปลดการเชื่อมต่อนั้นก่อน  $\bullet$
- ิถอดสายของอุปกรณ์ต่อพวงออกจากเครื่องคอมพิวเตอร์ รวมทั้งสายโทรศัพท์หรือสายที่ใช<sup>้</sup>ใน การสื่อสารควย
- ิถอดแบตเตอรี่หลักออกจากของใสแบตเตอรี่ และหากจำเป็น ให<sup>้</sup>ถอดแบตเตอรี่ก<sup>้</sup>อนที่สองออกจาก ู้ช่องใส<sup>่</sup>ใครฟ์แบบโมดูลาร*์*ค้วย
- .<br>ถายประจุในตัวให<sup>้</sup>เป็นกลางโคยการสัมผัสผิวโลหะที่ไม**่มีสีเคลือบ เช่น ช**่องเสียบ I/O ที่ด<sup>้</sup>านหลัง  $\bullet$ ้เครื่องคอมพิวเตอร์
- ึ ขณะที่คุณกำลังทำงาน ให้คุณแตะแผง I/O เป็นระยะ ๆ เพื่อกำจัดไฟฟาสถิตซึ่งอาจทำให**้อุปกรณ**์ ภายในเครื่องเกิดความเสียหายได<sup>้</sup>

## คำแนะนำทั่วไปของ FMC

- สายเคเบิลที่มีฉนวนหุ้ม: การใช<sup>้</sup>สายที่มีฉนวนหุ้มจะช<sup>่</sup>วยให<sup>้</sup>มั่นใจได้ว่าคุณยังสามารถทำงานในสภาวะ ี ที่จำแนกไว<sup>้</sup>ตามประเภทของ EMC ได<sup>้</sup> คุณสามารถเลือกซื้อสายเคเบิลสำหรับเครื่องพิมพ<sup>์</sup>แบบขนานได<sup>้</sup> จาก Dell โดยสั่งซื้อจาก Dell ได<sup>้</sup>ที่เวิลด<sup>ี่ไ</sup>วด<sup>์</sup>เว็บ **http://www.dell.com**
- ิ การปองกันการคายประจุไฟฟาสถิต: ประจุไฟฟาสถิตสามารถทำให<sup>้</sup>เกิดความเสียหายต<sup>่</sup>อชิ้นส่วน  $\bullet$ ิภายในเครื่องคอมพิวเตอร์ เพื่อที่จะปองกันความเสียหายที่เกิดจากไฟฟาสถิต ให<sup>้</sup>คายประจุไฟฟาสถิต ้ ออกจากร่างกายก่อนที่จะแตะชิ้นส่วนอิเล็กทรอนิกส์ใด ๆ ของคอมพิวเตอร์ เช่น หน่วยความจำ ้เป็นต<sup>้</sup>น คณสามารถทำเช<sup>่</sup>นนี้ได<sup>้</sup>โคยการแตะที่ผิวโลหะที่ไม**่มีสีเคลือบบนแผง I/O ของคอมพิวเตอร**์
- ิ สัญญาณรบกวนของคลื่นแม่เหล็กไฟฟ<sup>้</sup>า (EMI) คือ สัญญาณหรือการแผ่รังสีใด ๆ ไม่ว่าจะเป็นการแผ่ รังสีไปในพื้นที่วางหรือการสงไปตามตัวนำสัญญาณหรือพลังงาน ซึ่งเป็นอันตรายต่อการทำงานของ ์ วิทยุนำรอง หรือบริการค<sup>้</sup>านความปลอคภัยอื่น ๆ หรือทำให*้*คุณภาพของสัญญาณการสื่อสารวิทยุไม**่**คื ี ขาดตอน หรือมีความผิดพลาดเกิดขึ้นซ้ำ ๆ คอมพิวเตอร<sup>์</sup> Dell ได*้*รับการออกแบบให**้เป็นไปตาม** ข้อบังคับที่เกี่ยวข้องของ EMI การเปลี่ยนแปลงหรือปรับเปลี่ยนโดยไม่ได<sup>้</sup>รับอนุญาตจาก Dell โดยตรง อาจทำให<sup>้</sup>สิทธิ์ในการใช<sup>้</sup>งานอุปกรณ์นี้เป็นโมฆะ คุณสามารถดูข้อมูลเกี่ยวกับข<sup>้</sup>อบังคับอื่น ๆ ที่เกี่ยวกับ ี คอมพิวเตอร์ได<sup>้</sup>ในคู่มือการใช*้แบบออนไลน<sup>์</sup>*

## การเริ่มต้นใช*้ง*าน

การติดตั้งเครื่องคอมพิวเตอร์ ให*้*คณปฏิบัติตามขั้นตอนต<sup>่</sup>อไปนี้ &,

- 1. แกะกล<sup>่</sup>องอุปกรณ์เสริม (โปรคดูรูปที่ 6-1)
- 2. ตรวจสอบอุปกรณ์ในกลองอุปกรณ์เสริม เพื่อคูวาอุปกรณ์ใคบางที่จำเป็นต้องใช<sup>้</sup>ในการติดตั้งเครื่อง ิ์ คอมพิวเตอร์ ֺ֝

กลองอุปกรณ์เสริมมีคู่มือสำหรับผู้ใช<sup>้</sup>และซอฟต์แวร์หรือฮาร์ดแวร์เพิ่มเติม (เช่น การ์ดพีซี ไครฟ์ หรือ แบตเตอรี่) ซึ่งคณสั่งซื้อด้วย

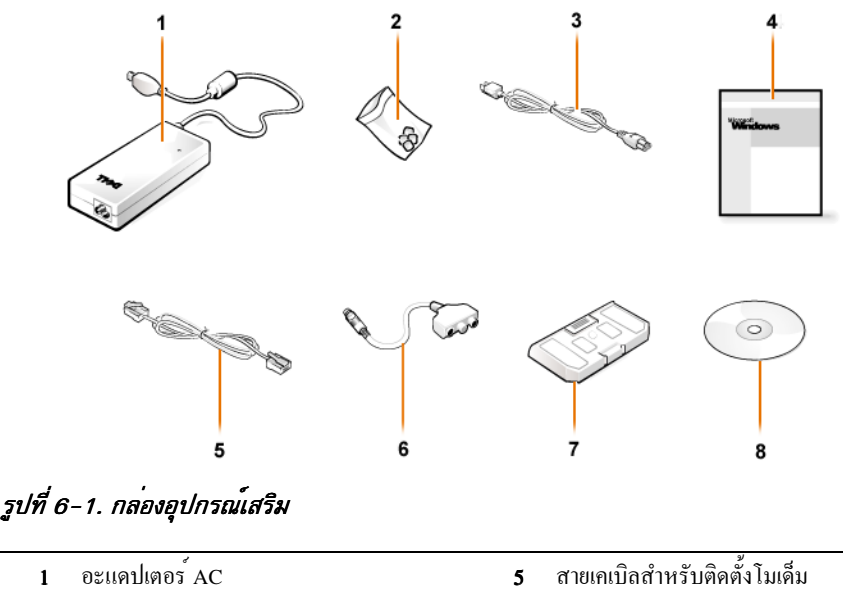

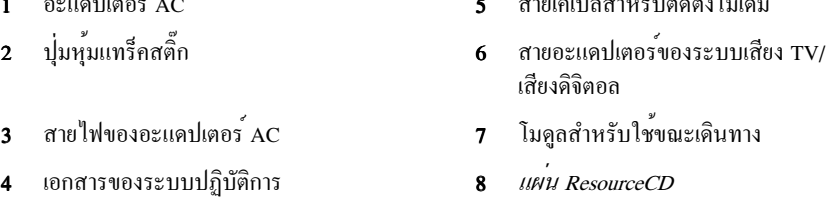

### การเชื่อมต่ออะแดปเตอร์ AC

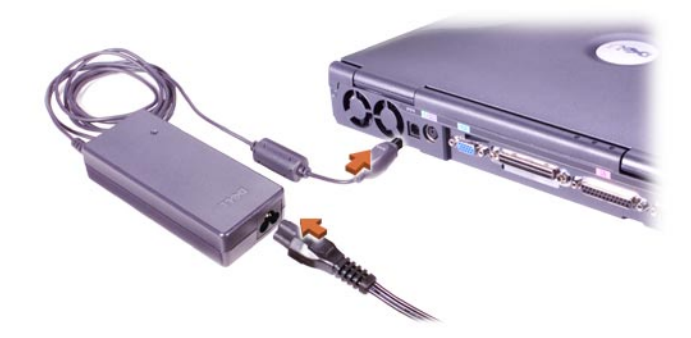

รูปที่ 6-2. การเชื่อมต่ออะแดปเตอร์ A

## การเปิดเครื่องคอมพิวเตอร

ในการเปิดเครื่องคอมพิวเตอร์ ให<sup>้</sup>เปิดจอแสดงผลของเครื่อง แล<sup>้</sup>วกดปุ่มเพาเวอร<sup>์</sup> (โปรดดูรูปที่ 6-3)

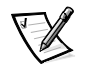

หมายเหตุ: อยาเชื่อมต่อเครื่องคอมพิวเตอรเขากับสถานีขยายจนกว่าจะ ไดเปิดและปิดเครื่องแล้ว อยางนอยหนึ่งรอบ

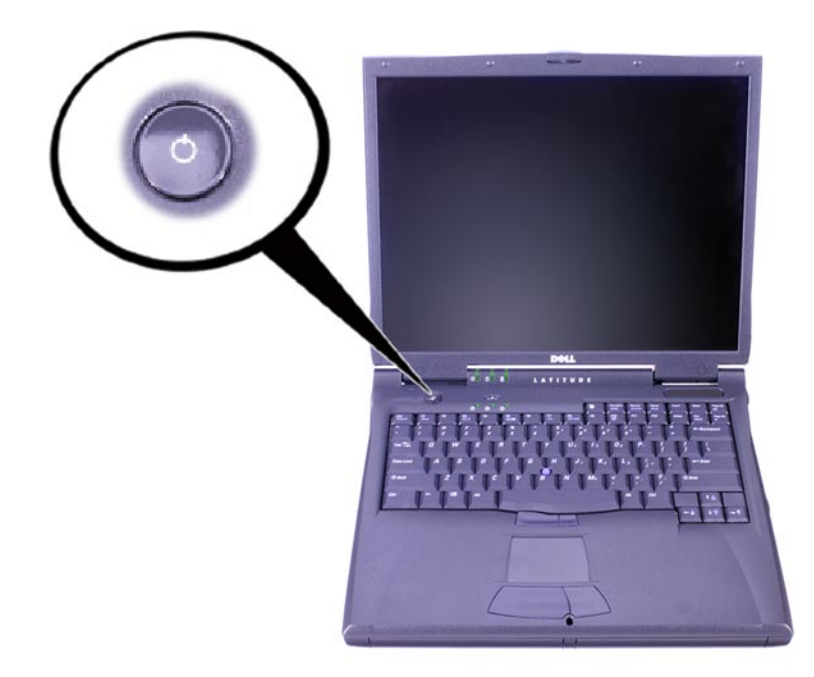

รูปที่ 6-3. การเบิดเครื่องคอมพิวเตอร

### องค์ประกอบต่าง ๆ ของคอมพิวเตอร

รูปที่ 6-4, 6-5, 6-6 และ 6-7 แสดงตำแหน่งของอุปกรณ์ตาง ๆ ภายในเครื่องคอมพิวเตอร  $\overline{a}$ 

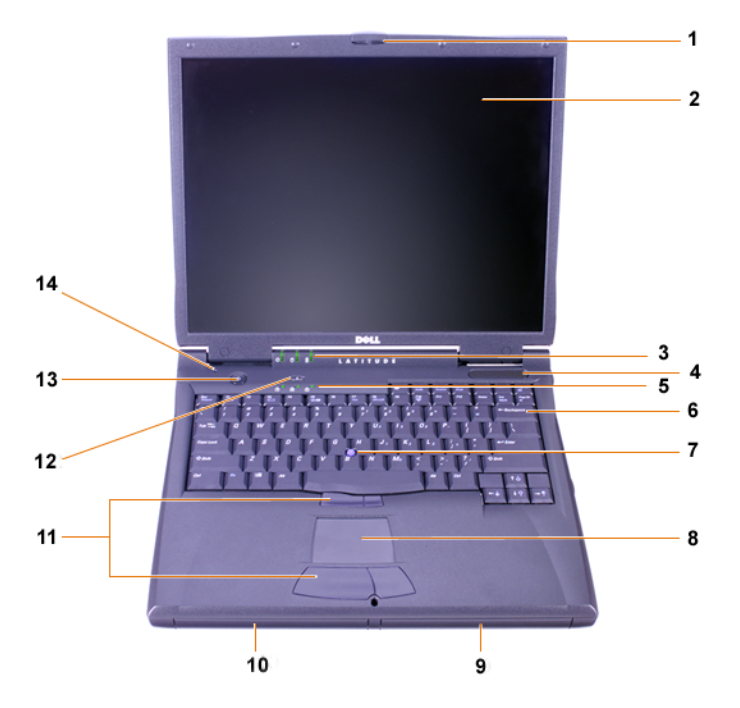

### รูปที่ 6-4. มุมมองดานหนา

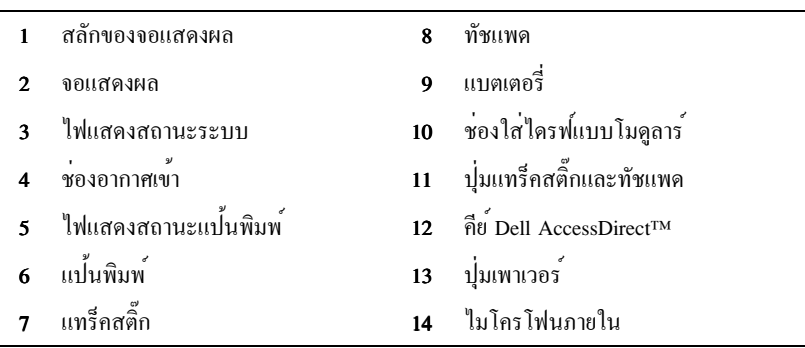

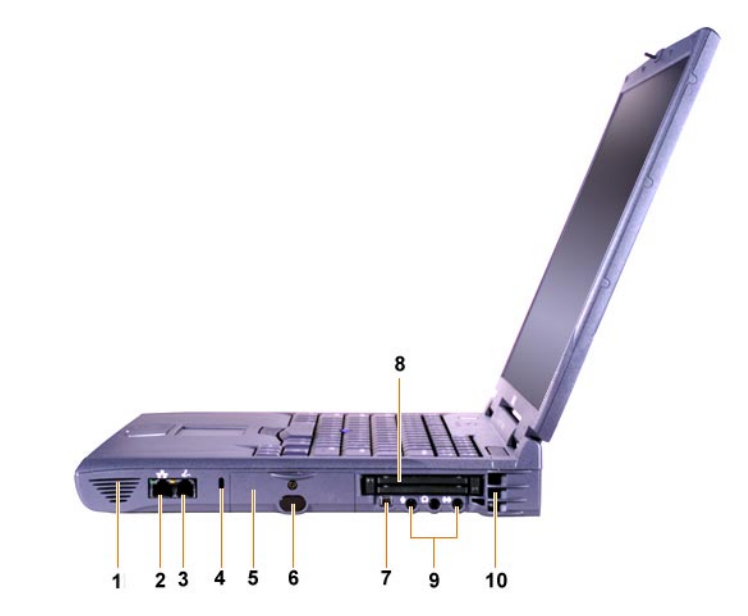

### รูปที่ 6-5. มุมมองดานขวา

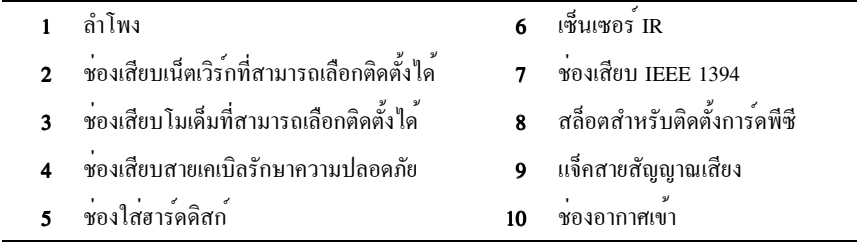

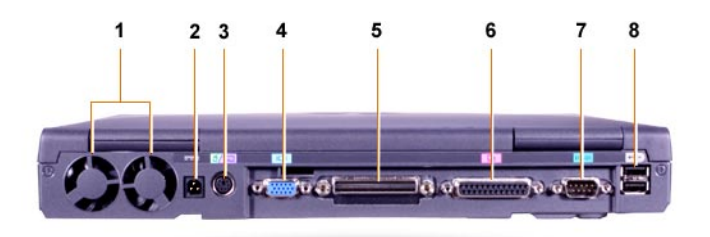

### รูปที่ 6-6. มุมมองดานหลัง

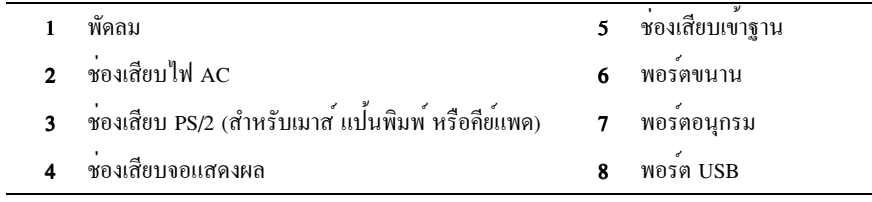

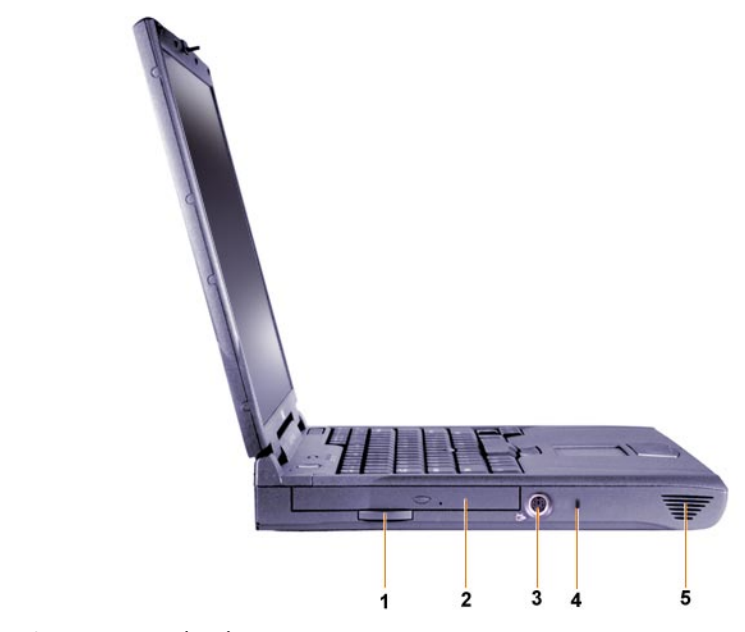

#### รูปที่ 6-7. มุมมองดานข้าย

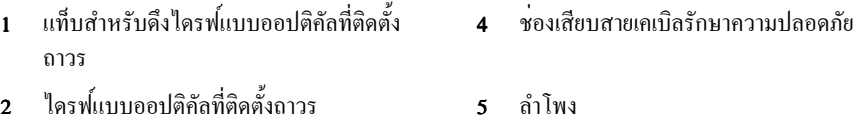

3 ช่องเสียบสาย S-Video และช่องเสียบสาย TV-out

### การเปลี่ยนแบตเตอรี่หลัก

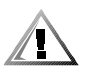

ข้อควรระวัง: การใช<sup>้</sup>แบตเตอรี่ตางชนิดกันจะทำให**้เกิดไฟใหม**่หรือระเบิดได<sup>้</sup> ให**้เปลี่ยนแบตเตอรี่ที่เป็น** ชนิดเดียวกันหรือเทียบเทากันกับของ Dell เทานั้น และคณสามารถใช<sup>้</sup>แบตเตอรี่ของเครื่องรน Latitude ตระกูล C ได*้ ยกเว้น* รุ่น Latitude CS หรือ CSx ห<sup>้</sup>ามใช*้*แบตเตอรี่นี้กับคอมพิวเตอร์รุ่น CS หรือ CSx และ หามใช<sup>้</sup>แบตเตอรี่ของเครื่องร<sup>ุ</sup>่นดังกล**่าวกับคอมพิวเตอร**์เครื่องนี้ &,

ข้อสังเกต: เพื่อหลีกเลี่ยงการทำข<sup>้</sup>อมูลสูญหาย ห**ามเปลี่ยนแบตเตอรี่ขณะที่เครื่องเปิ**ดอยู่ นอกเสียจากว<sup>่</sup>า คุณได้เชื่อมตอเครื่องคอมพิวเตอร์เข้ากับเต<sup>้</sup>าเสียบหรือได้ติดตั้งแบตเตอรี่ก<sup>้</sup>อนที่สองไว**้ในเครื่องแล**้วเท่านั้น

ข้อสังเกต: ใช<sup>้</sup>เฉพาะแบคเตอรี่ลิเรียมไอออนกับคอมพิวเตอร์เครื่องนี้เท่านั้น เพราะคอมพิวเตอร์เครื่องนี้ ไม่สามารถใช<sup>้</sup> แบตเตอรี่นิกเกิลเมทัลไฮไดรด*์*ได**้ (NiMH)** 

ก่อนที่จะติดตั้งแบตเตอรี่ก้อนใหม่ ให้ตรวจสอบประจแบตเตอรี่โดยการกดปมทดสอบแบตเตอรี่ ไฟของ แบตเตอรี่จะไม**่สวางหากแบตเตอรี่ไม**่มีประจุเหลืออยู่เลย

สำหรับการเปลี่ยนแบตเตอรี่ในช่องใสแบตเตอรี่ ให**้ทำตามขั้นตอนต**่อไปนี้ &,

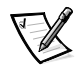

หมายเหตุ: สำหรับคำแนะนำโดยละเอียด โปรดอานคู่มือการใช<sup>้</sup>ของคุณ

- 1. บันทึกงานของคุณแล**้วปิดไฟล**์และโปรแกรมแอปพลิเคชันทั้งหมดที่เปิดอยู่
- 2. ถ้าคอมพิวเตอร์ตออยู่กับสถานีขยาย ให<sup>้</sup>ปลดการเชื่อมตอนั้นก่อน
- 3. หากมีการติดตั้งแบตเตอรี่ไว<sup>้</sup>ในช่องใส**่ไครฟ**์แบบโมดูลาร<sup>์</sup> ให**้ข**้ามไปยังขั้นตอนที่ 5

### ข้อสังเกต: หากคุณเปลี่ยนแบตเตอรี่เมื่อเครื่องคอมพิวเตอร์อยู่ในโหมด Standby หรือโหมด Hibernate กุณมีเวลา 2 นาทีเพื่อเปลี่ยนแบตเตอรี่ให<sup>้</sup>เรียบร<sup>้</sup>อย หลังจากนั้น คอมพิวเตอร*์*จะหยุดทำงานและข<sup>้</sup>อมูลที่ยัง ไม**่ได**้บันทึกไว**้ก็จะสูญหาย**ไป

- 4. หากในเครื่องมีแบตเตอรี่ที่อยู่ในช่องใสแบตเตอรี่เพียงก<sup>้</sup>อนเดียวและเป็นแบตเตอรี่ที่คุณต<sup>้</sup>องการเปลี่ยน ให<sup>้</sup>ตอคอมพิวเตอร์กับเต*้าเสีย*บไฟ*หรือ* เก็บบันทึกข<sup>้</sup>อมูลไว**้ด**่วยวิธีใดวิธีหนึ่งต<sup>่</sup>อไปนี้ &,
	- เข<sup>้</sup>าสู<sup>่</sup>โหมด Suspend
	- เขาสูโหมด Hibernate

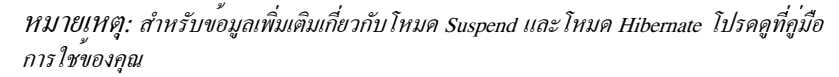

5. ปีดจอแสดงผล หงายเครื่องขึ้น แล้วถอดแบตเตอรี่ออก

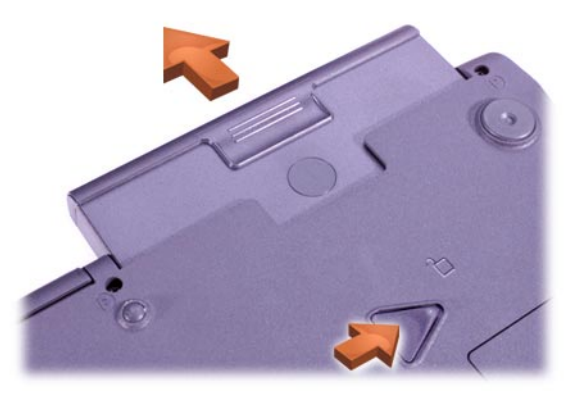

### รูปที่ 6-8. การถอดแบตเตอรี่ออกจากช่องใส่แบตเตอร์

- 6. เลื่อนแบตเตอรี่ก้อนใหม่ลงในช่องใสแบตเตอรี่ให้แน่น คณจะได้ยินเสียงคลิกเมื่อแบตเตอรี่เข้าที่แล้ว
- 7. กดปุ่มเพาเวอร*์หรือเปิดจอแสดงผลเพื่อกลับส*ู่สถานะการทำงานปกติ ซึ่งขึ้นอยู่กับโหมดการจัดการ พลังงานของคอมพิวเตอร์ในขณะนั้น

## การขอความช่วยเหลือ

Dell "ได<sup>้</sup>จัดเตรียมโปรแกรมทูลจำนวนหนึ่งเพื่อให<sup>้</sup>ความช<sup>่</sup>วยเหลือแก<sup>่</sup>คุณในกรณีที่เครื่องคอมพิวเตอร<sup>์</sup>ของคุณ<br>"โมสามารถทำงาน"ได<sup>้</sup>ตามปกติ สำหรับข<sup>้</sup>อมูลเกี่ยวกับโปรแกรมทูลสำหรับใช<sup>้</sup>งานเหล**่านี้ โปรด**ดู*คู่มือการใช*้ ของคณ

หากเครื่องของคุณมีปัญหาและไม่สามารถใช*้คู่มือการใช*้แบบออนไลน์ได<sup>้</sup> ให**้**ใช<sup>้</sup>โปรแกรมการวินิจฉัยของ Dell เพื่อใช<sup>้</sup>ในการตรวจสอบสาเหตุของปัญหาและเพื่อช่วยแก<sup>้</sup>ปัญหาที่เกิดขึ้น โปรแกรมการวินิจฉัยจะอยู<sup>่</sup> ในแผน *ResourceCD* ซึ่งใหมาพร้อมกับคอมพิวเตอร*์*ของคุณ

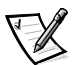

หมายเหตุ: รันโปรแกรมการวินิจฉัยก่อนที่จะติดต่อกับฝ่ายสนับสนุนดานเทคนิคของ Dell เนื่องจาก โปรแกรมการทดสอบวินิจฉัยจะใหข้อมูลที่จำเป็นในขณะติดต่อ

ในการเริ่มใช<sup>้</sup>โปรแกรมการวินิจฉัย ให<sup>้</sup>ปฏิบัติตามขั้นตอนต<sup>่</sup>อไปนี้

- ่ ปีดเครื่องคอมพิวเตอร*์*  $\mathbf{1}$
- ี ปลดคอมพิวเตอร์ออกจากสถานีขยาย หากคุณได้ต่อไว้  $\overline{2}$ .
- ้<br>เปิดเครื่องคอบพิวเตอร์  $\mathcal{E}$
- ึกด <F2> ขณะที่เริ่มรูทีนการบูตเพื่อเข<sup>้</sup>าสู่เมนู System Setup  $\overline{4}$ .

ู<br>หมายเหตุ: จดลำคับการบูตที่คุณตองการเพื่อเรียกใช ใหม่ หลังจากรัน โปรแกรมการวินิจฉัยของ Dell

้เลือกลำคับการบูตคังนี้  $5.$ 

หมายเหตุ: คุณสามารถบุตไคงากไครฟ CD-ROM, CD-RW หรือ DVD-ROM ที่ติดตั้งมากับไครฟ แบบออปติคัลที่ติดตั้งถาวรเท่านั้น แต่คุณไม่สามารถบูตจากโมดูลใด ๆ ที่ติดตั้งในช่องใส่ ใดรฟแบบ โมคูลารใค

- **Boot First device: Diskette Drive**
- Boot Second Device: Drive CD/DVD/CD-RW
- **Boot Third Device: Internal HDD**
- ใสแผน *ResourceCD* ลงในไดรฟ<sup>์</sup> CD-ROM 6.
- ้<br>ปิดเครื่องคอมพิวเตอร<sup>์</sup>  $7<sup>1</sup>$
- ้เปิดเครื่องคอมพิวเตอร์อีกครั้ง  $\mathbf{R}$

ี คอมพิวเตอร์จะเริ่มทำงานและเริ่มรันโปรแกรมการวินิจฉัยของ Dell โดยอัตโนมัติ

เมื่อคุณได<sup>้</sup>รันโปรแกรมการวินิจฉัยเสร็จเรียบร<sup>้</sup>อยแล**้ว ให**้ดึงแผ่น *ResourceCD* ออกจากไดรฟ<sup>์</sup>  $9<sub>1</sub>$ CD-ROM

ในการเปลี่ยนลำดับการบูต ให้ทำซ้ำขั้นตอนที่ 1 ถึง 6 เพื่อปรับการตั้งคาลำดับการบูตตามที่คุณต<sup>้</sup>องการ จากนั้นจึงบูตเครื่องใหม

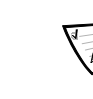

เมื่อคณเริ่มโปรแกรมการวินิจฉัย โลโก<sup>้</sup> Dell จะปรากฏขึ้น ตามด*้*วยข<sup>้</sup>อความแจ**้งให**้ทราบว<sup>่</sup>ากำลังโหลด โปรแกรมการวินิจฉัยอยู่ หลังจากโหลดโปรแกรมการวินิจฉัยแล**้ว Diagnostics Menu** จะปรากฏขึ้น

ในการเลือกตัวเลือกจากเมนูนี้ ให*้*คุณไฮไลต์ตัวเลือกที่ต<sup>้</sup>องการแล**้วกด <Enter> หรือกดคืย์ตัวอักษรที่ไฮ**ไลต์ ไว<sup>้</sup>ในตัวเลือกที่คุณต<sup>้</sup>องการ